# **Instrutivo do Sistema de Monitoramento do Cuidado Obstétrico e Neonatal (SMCON)**

*Instrutivo do Módulo:*

**Cuidado Neonatal** https://smcon.iff.fiocruz.br

**JUNHO DE 2022**

**INSTITUTO NACIONAL DE SAÚDE DA MULHER, DA CRIANÇA E DO ADOLESCENTE FERNANDES FIGUEIRA (IFF/FIOCRUZ)**

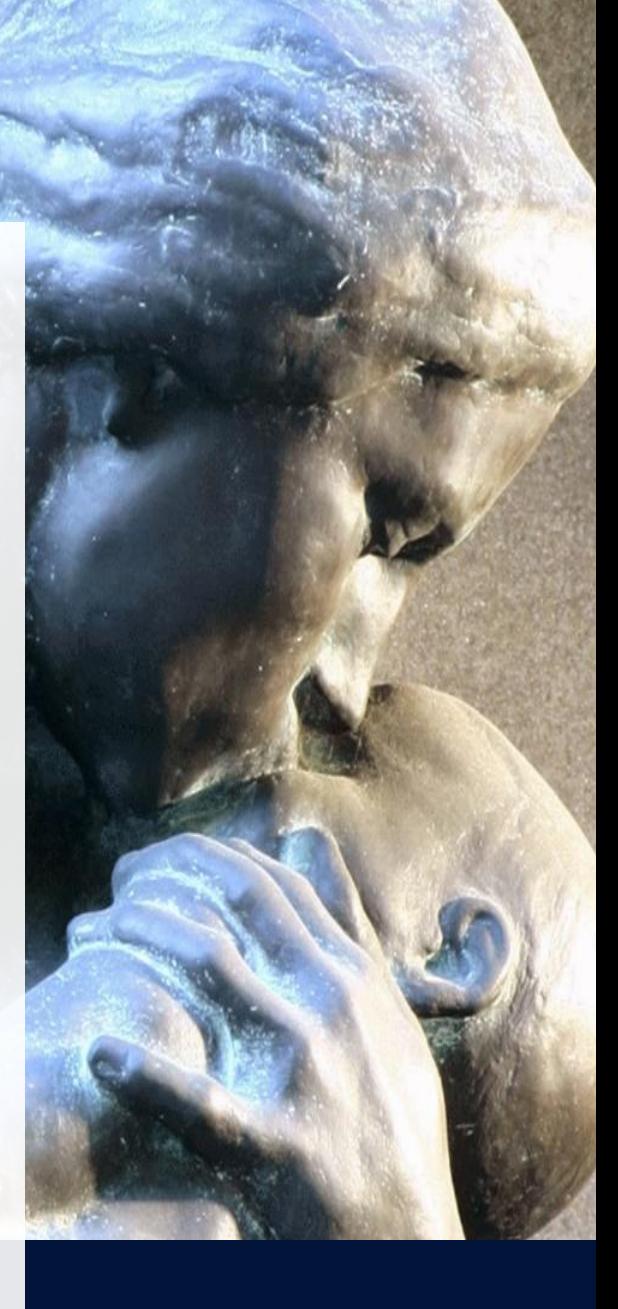

## **Sumário**

Clique no item para acessar diretamente/navegar pelo conteúdo deste instrutivo.

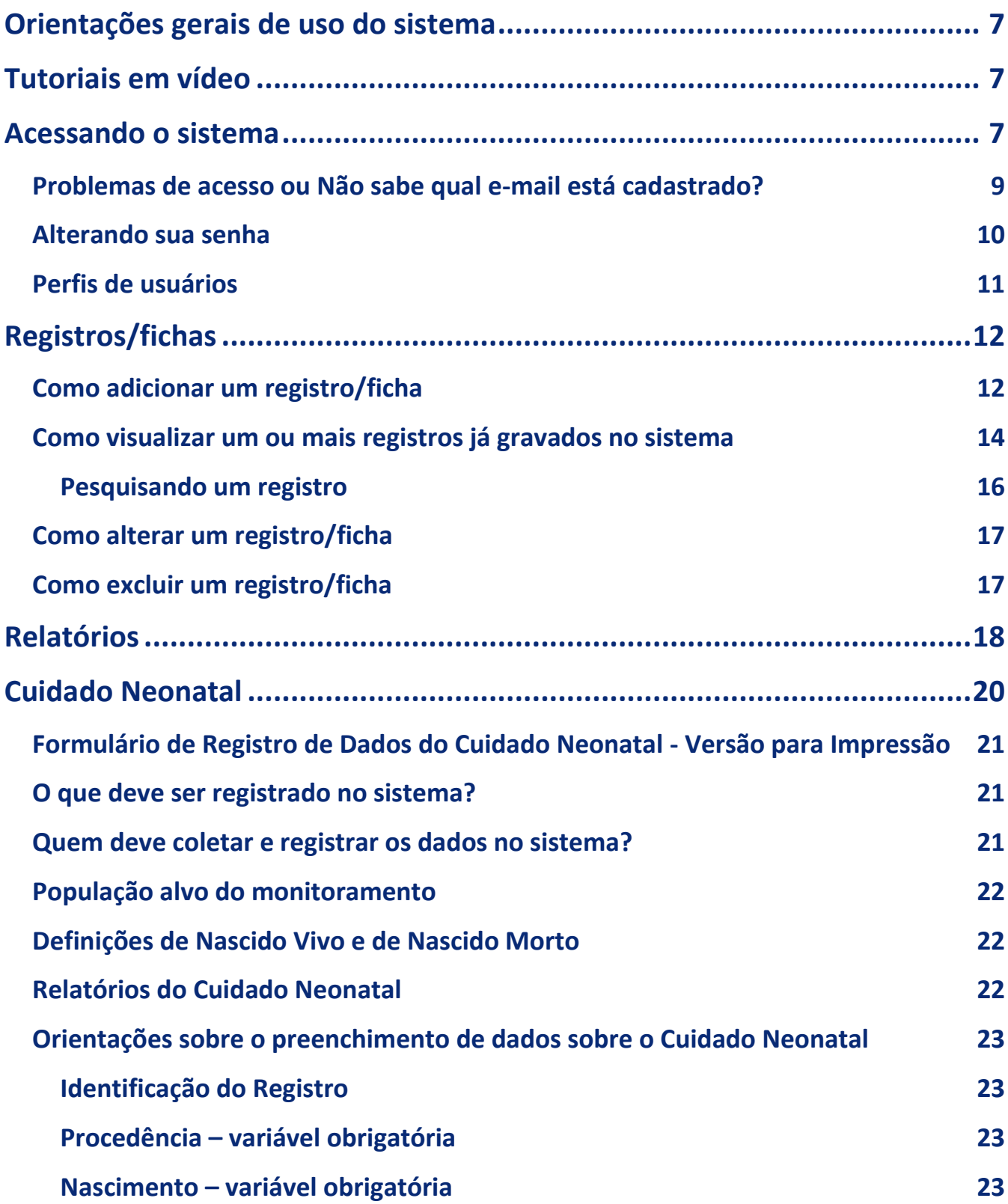

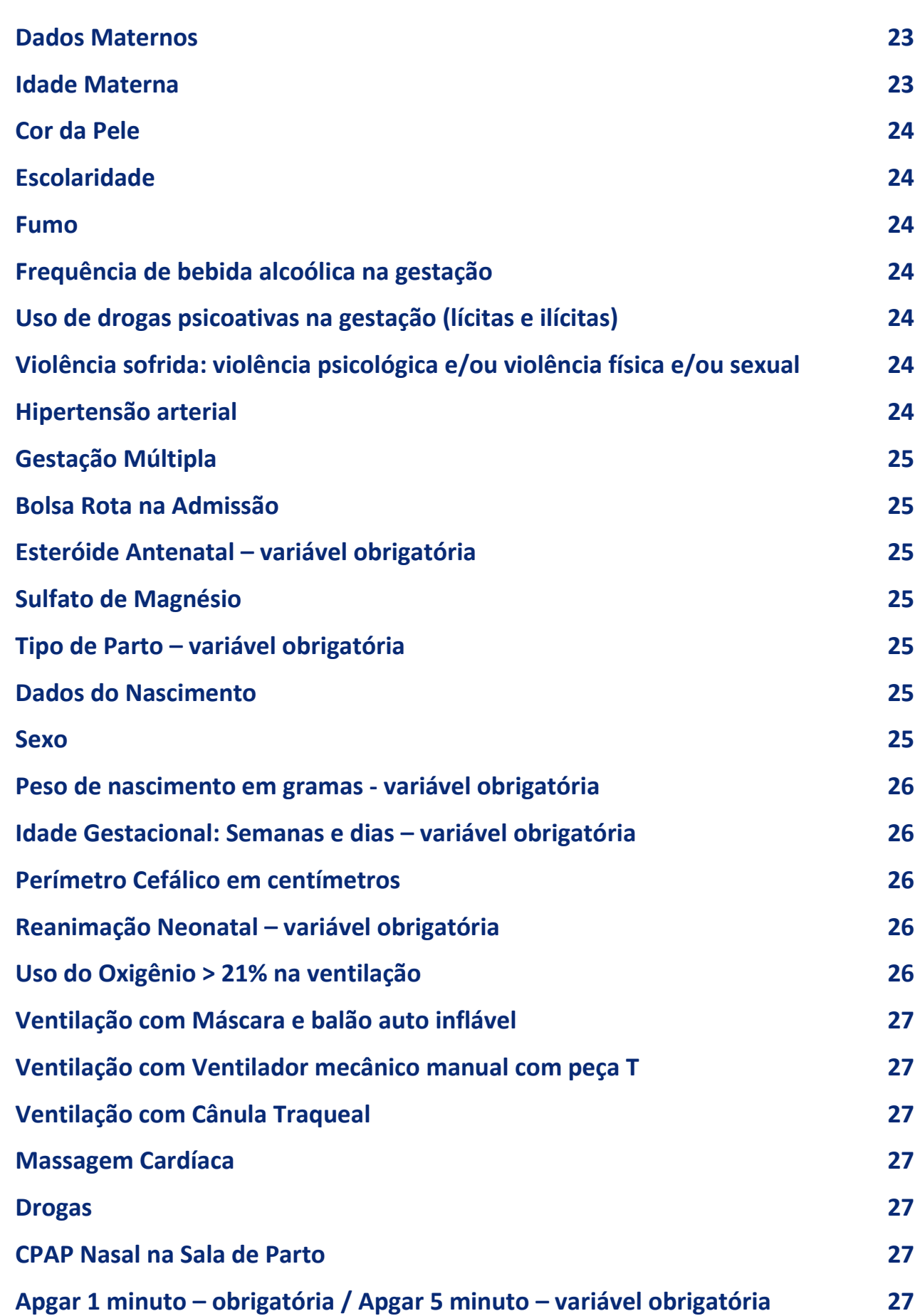

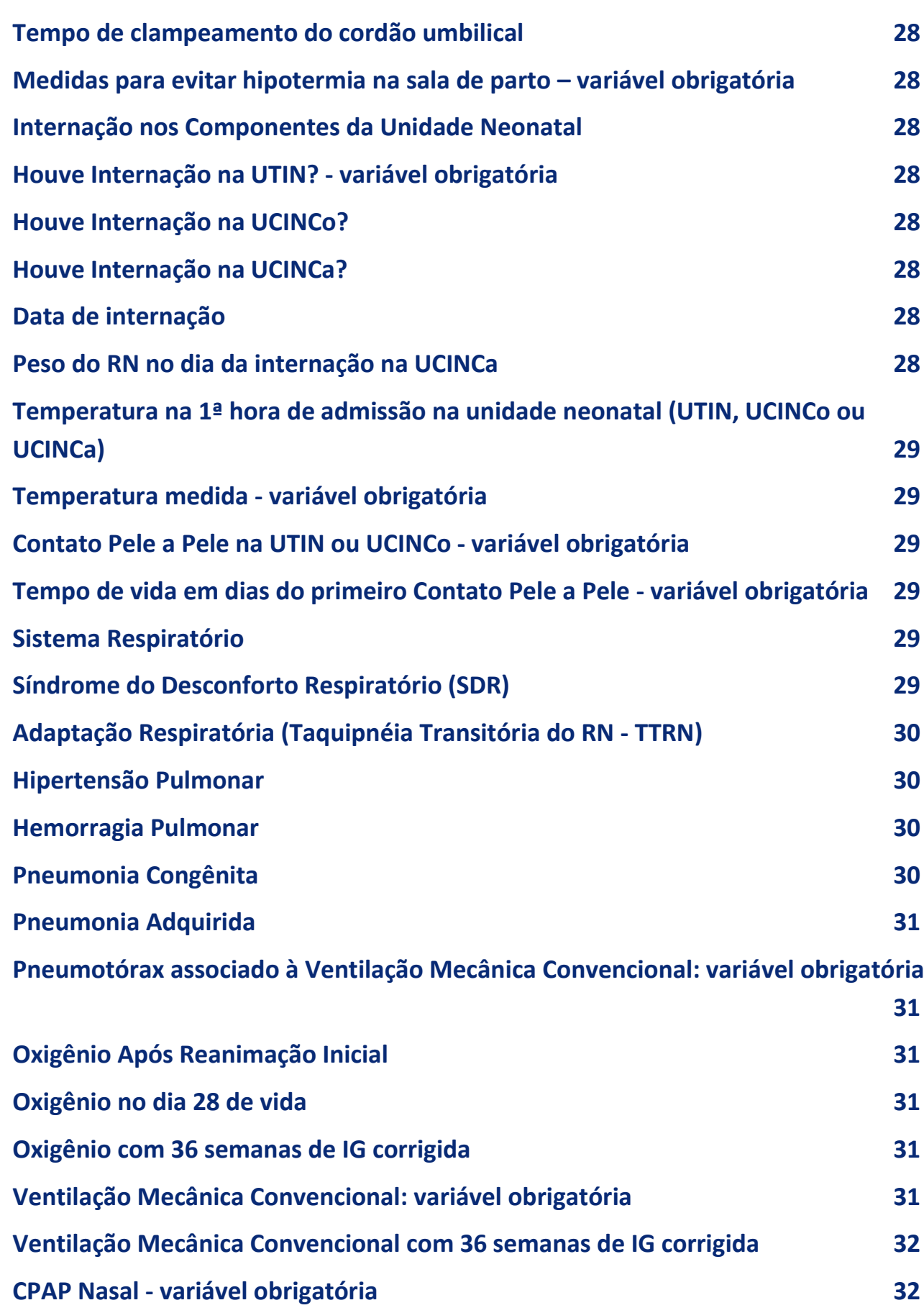

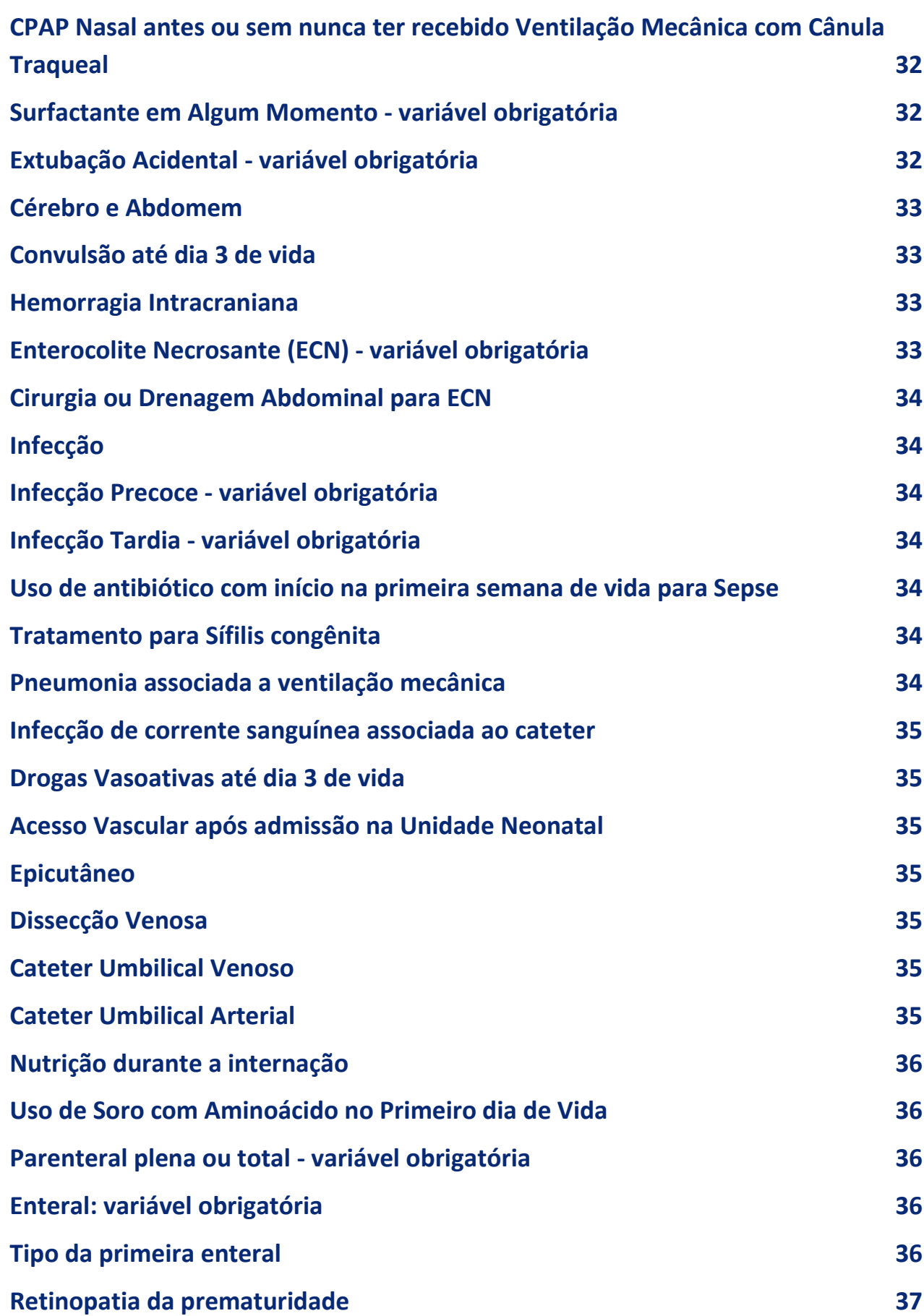

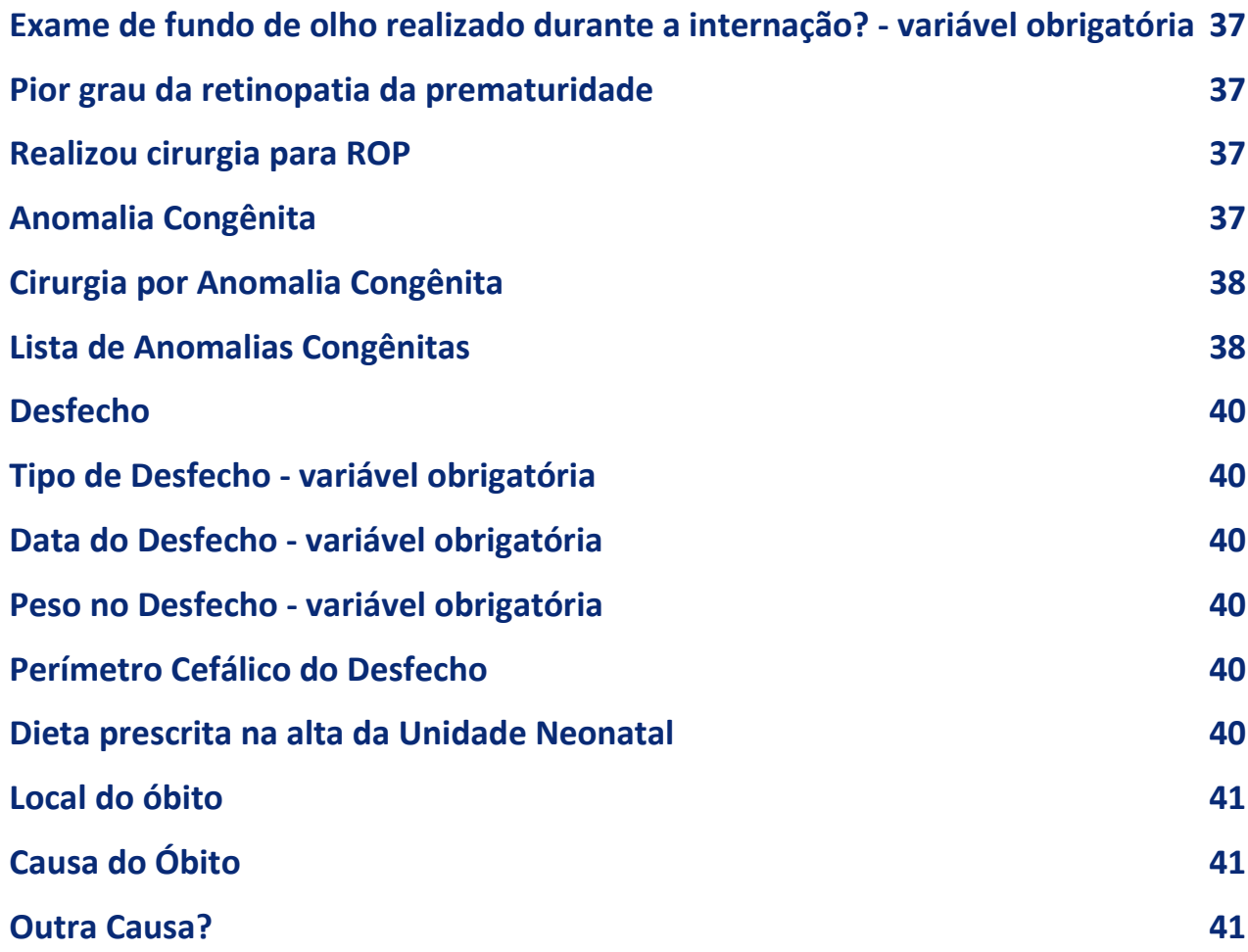

# <span id="page-6-0"></span>**Orientações gerais de uso do sistema**

- Sistema que opera em ambiente web, acessível através da internet.
- Indisponível em ambiente offline.
- Por questões de segurança, o login cairá após um tempo de inatividade na tela.
- Ao incluir um registro salve cada aba, de modo que seu registro não se perca e que você possa seguir para a próxima aba até concluir todo o preenchimento e enviar o registro ao sistema.
- Sempre que terminar de utilizar o sistema realize o seu logout. Próximo ao seu email, aperte a opção "Sair".

# <span id="page-6-1"></span>**Tutoriais em vídeo**

Assista aos tutoriais em vídeo com apresentação das plataformas e como solicitar auxílio sempre que necessário:

- [Conhecendo as plataformas e como solicitar auxílio sobre cada uma delas](https://drive.google.com/file/d/1ibJs54XOG_u7Cq42FWl7NYdJhuGWJarw/view)
- [Introdução ao SMCON](https://drive.google.com/file/d/12vqflTd_jDHJey-Rxb6f6Di216uQ-qYN/view) Sistema de Monitoramento do Cuidado Obstétrico e Neonatal
- [Inserindo e alterando registros](https://drive.google.com/file/d/1XcMlqtL0rZoHjYCylfku1w3iZQsWFkfM/view)
- [Introdução aos Relatórios](https://drive.google.com/file/d/15gDpJWqNM940iEJOmb_P-RfwcHdoMkKf/view)

# <span id="page-6-2"></span>**Acessando o sistema**

Para acessar o sistema, abra seu navegador de internet Google Chrome, Internet Explorer, Edge, Safári, Mozilla ou outro e insira o endereço do sistema na barra de endereço: [https://smcon.iff.fiocruz.br](https://smcon.iff.fiocruz.br/)

Você verá a tela abaixo, para login no sistema. Insira suas credenciais: e-mail e senha.

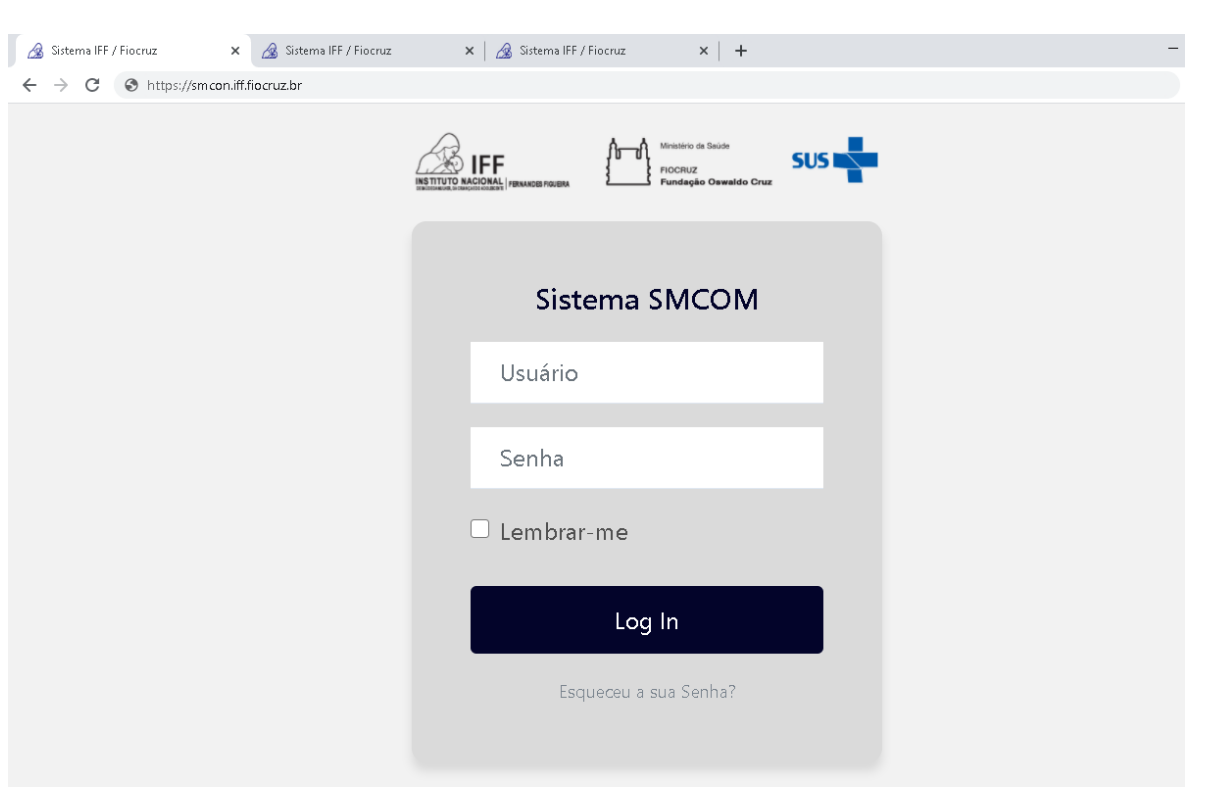

O login é individual, portanto, cada membro de cada serviço deve ter suas próprias credenciais. O acesso não precisa ser compartilhado, uma vez que todos os membros cadastrados do serviço verão os mesmos registros. Todos os membros do serviço terão acesso a todos os registros, independente de quem os inseriu.

Cada aba pode ser salva individualmente, permitindo que várias pessoas possam completar informações, realizando um preenchimento colaborativo, caso seja necessário. O registro completo só é enviado ao sistema quando a última aba é completa e a autorização de envio fornecida por um dos usuários; nesse momento não será possível realizar alterações, nem para edição e nem para exclusão.

Veja mais em: Como adicionar um registro/ficha.

Exclusões deverão ser solicitadas em formulário disponível na Plataforma de Interação QualiNEO. Veja mais em: Como excluir um registro/ficha

### <span id="page-8-0"></span>Problemas de acesso ou Não sabe qual e-mail está cadastrado?

Caso tenha problemas para acessar o sistema ou tenha dúvidas sobre qual e-mail está cadastrado em seu nome basta enviar uma mensagem através do formulário de dúvidas disponível na Plataforma de Interação QualiNEO ou acessar:

<https://portaldeboaspraticas.iff.fiocruz.br/qualineo/#smcon>

Sistema de Monitoramento do Cuidado Obstétrico e Neonatal (SMCON)

Acesso SMCON - para RNs nascidos a partir de 01/01/2021

Dúvidas sobre SMCON

Clique para acessar o formulário de envio de dúvidas. Aguarde retorno breve para o e-mail que você fornecer. Caso encontre problemas, poderá acessar diretamente em https://portaldeboaspraticas.iff.fiocruz.br/qualineo/#smcon

Lembre-se que para recuperar sua senha, caso tenha esquecido ou perdido, basta clicar no link disponível na tela de login do SMCON, conforme sinalizado em vermelho na imagem:

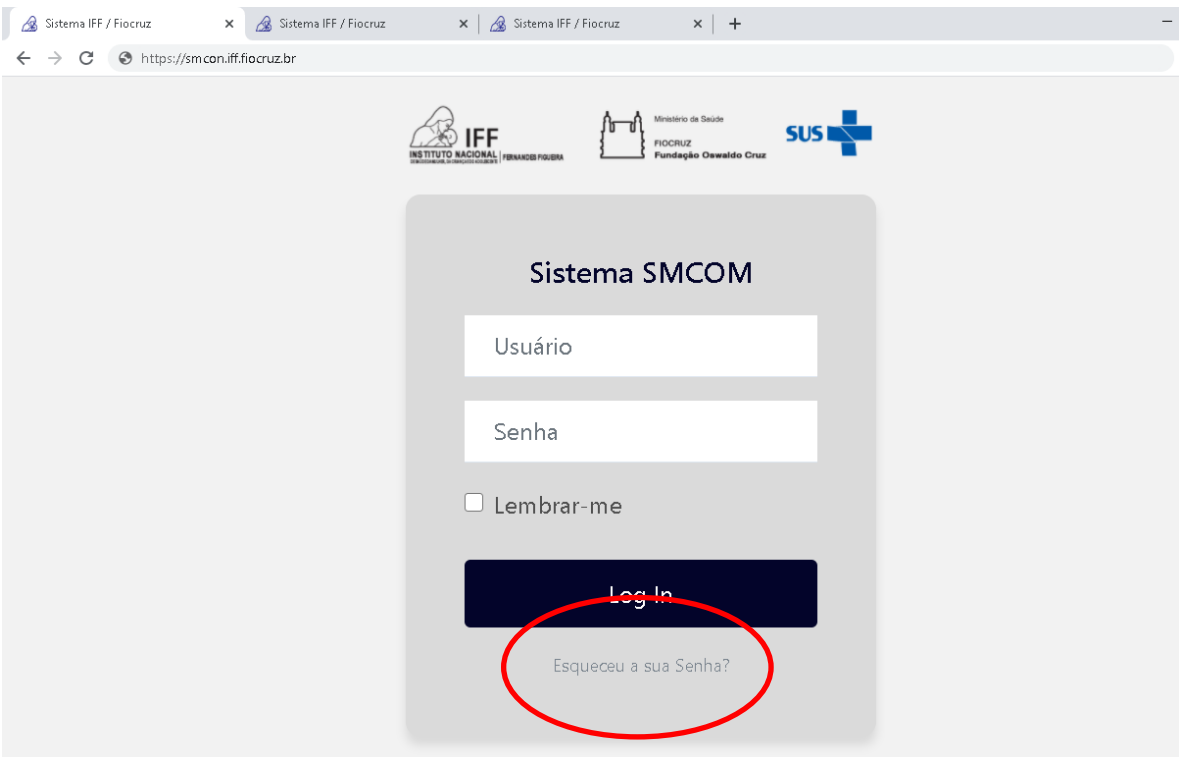

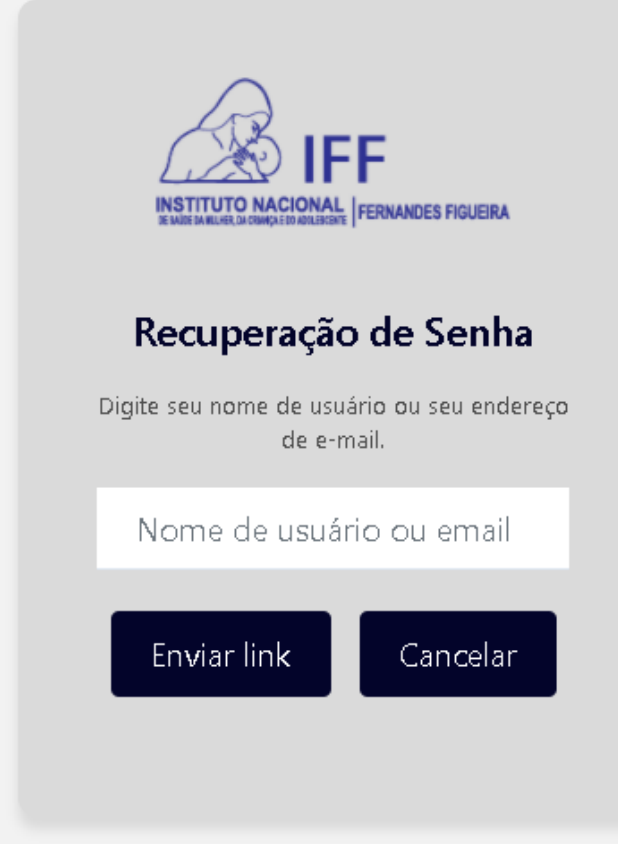

Basta preencher o campo com o seu e-mail e apertar o botão Enviar link. Seguindo as instruções recebidas por e-mail você recuperará sua senha. Caso o seu problema seja outro, envie sua dúvida através do formulário disponível na [página QualiNEO](https://portaldeboaspraticas.iff.fiocruz.br/qualineo/#smcon) e na Plataforma de Interação QualiNEO, [clique para acessar.](https://portaldeboaspraticas.iff.fiocruz.br/qualineo/#smcon)

### <span id="page-9-0"></span>Alterando sua senha

Assim que estiver logado no sistema você verá seu e-mail na parte superior direita da tela. Ao lado dele há um ícone com as opções, "Trocar senha" e "Sair". Essa aba azul de menu aparece em todas as telas do sistema, você poderá acessá-la a qualquer tempo.

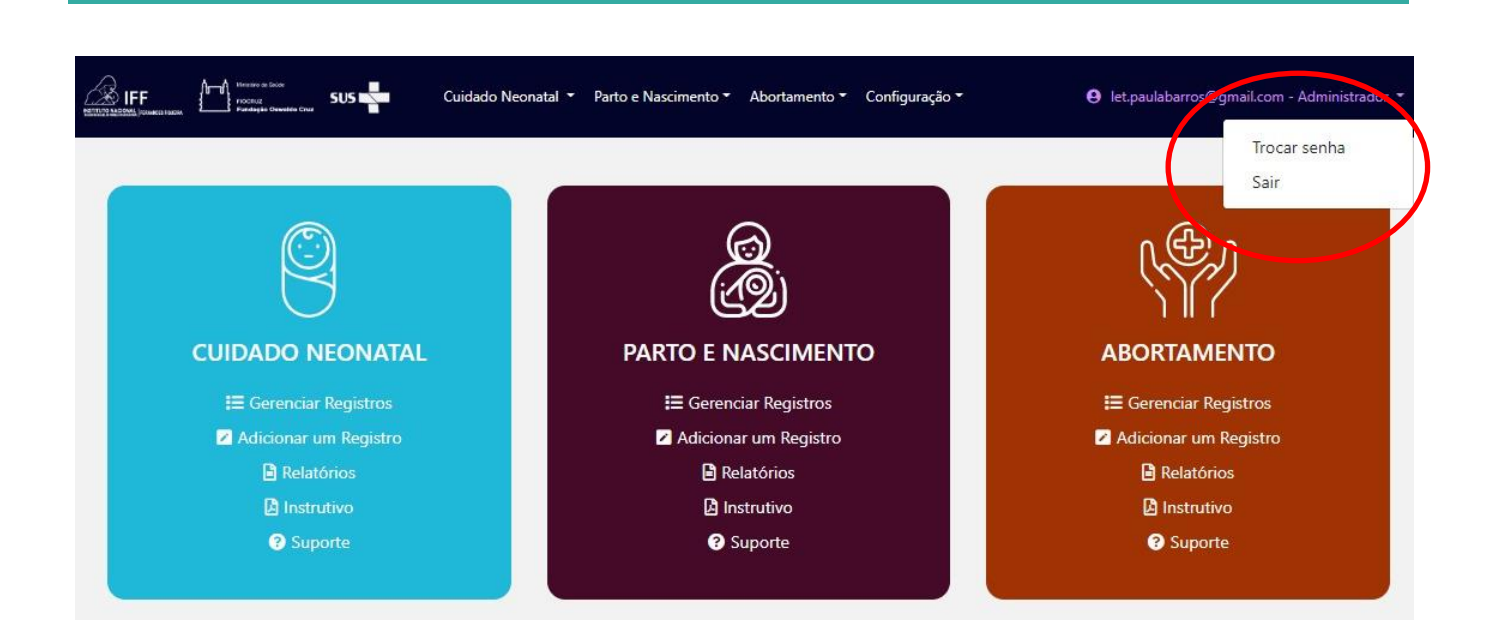

# <span id="page-10-0"></span>Perfis de usuários

O SMCON foi desenvolvido para atender às necessidades de monitoramento do cuidado dos serviços de saúde, secretarias estaduais e municipais e áreas do Ministério da Saúde. Desse modo, o sistema conta com os seguintes perfis de acesso:

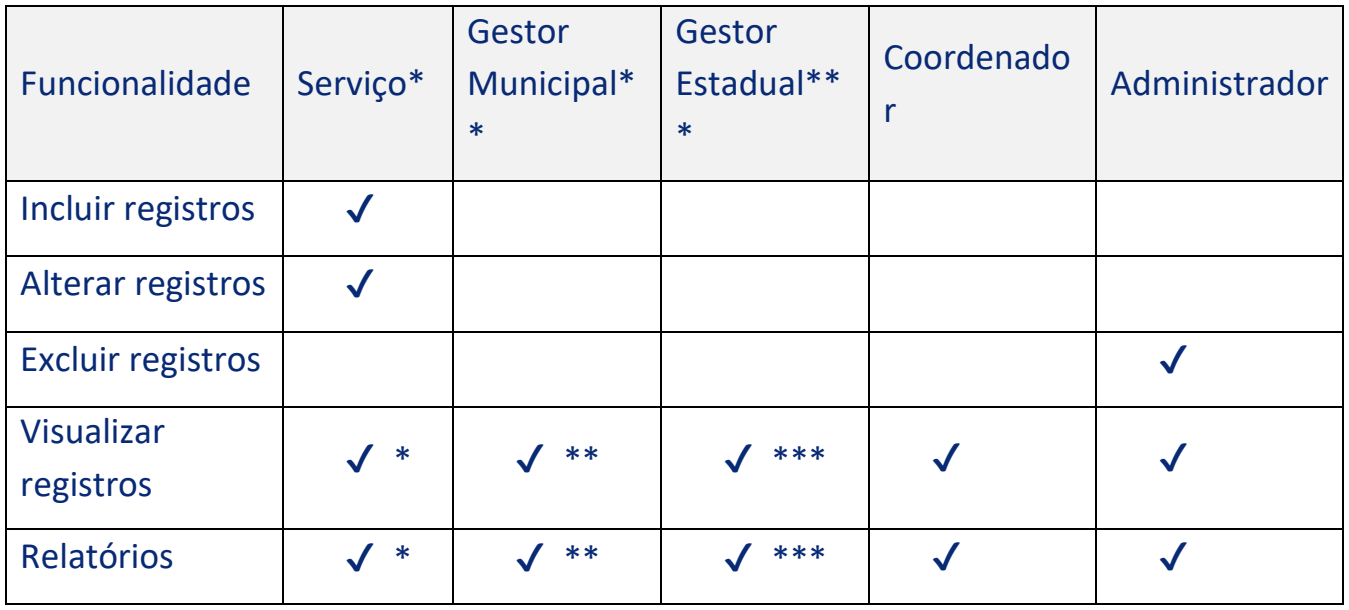

Serviço\* - acesso somente aos dados de sua própria unidade.

Gestor Municipal\*\* - acesso somente aos dados das unidades do seu município Gestor Estadual\*\*\* - acesso somente aos dados das unidades do seu estado

# <span id="page-11-0"></span>**Registros/fichas**

Para utilizar o sistema é necessário acesso à internet. Não são exigidas condições especiais de acesso, até mesmo com uma conexão 3G é possível utilizar o sistema sem problemas.

É importante saber que por questões de segurança o login cairá após um tempo de inatividade na tela. Assim, ao incluir um registro salve cada aba, de modo que seu registro não se perca e que você possa seguir para a próxima aba até concluir todo o preenchimento e enviar o registro ao sistema.

### <span id="page-11-1"></span>Como adicionar um registro/ficha

Após realizar o login no sistema você verá duas opções, conforme imagem:

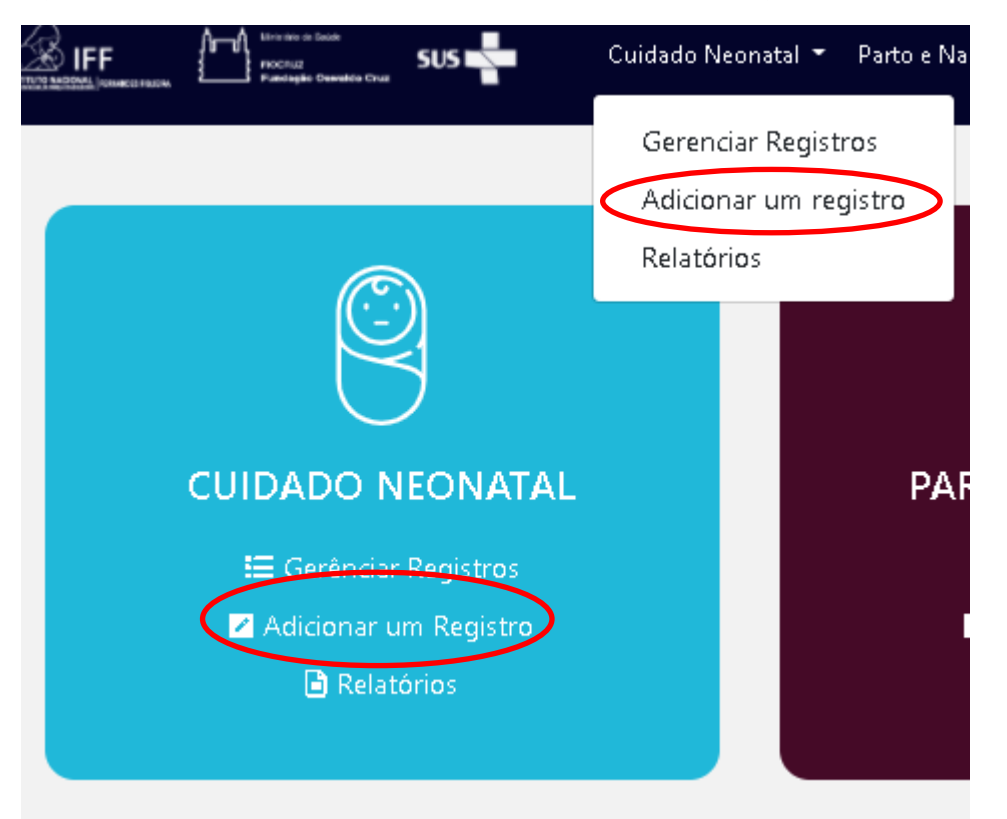

Ao clicar em "Adicionar um Registro", em cada área do sistema você visualizará o formulário específico. Com base na área do cuidado neonatal, explicaremos como inserir um novo registro. Os mesmos passos podem ser seguidos para as demais áreas do sistema, assim que disponíveis para utilização.

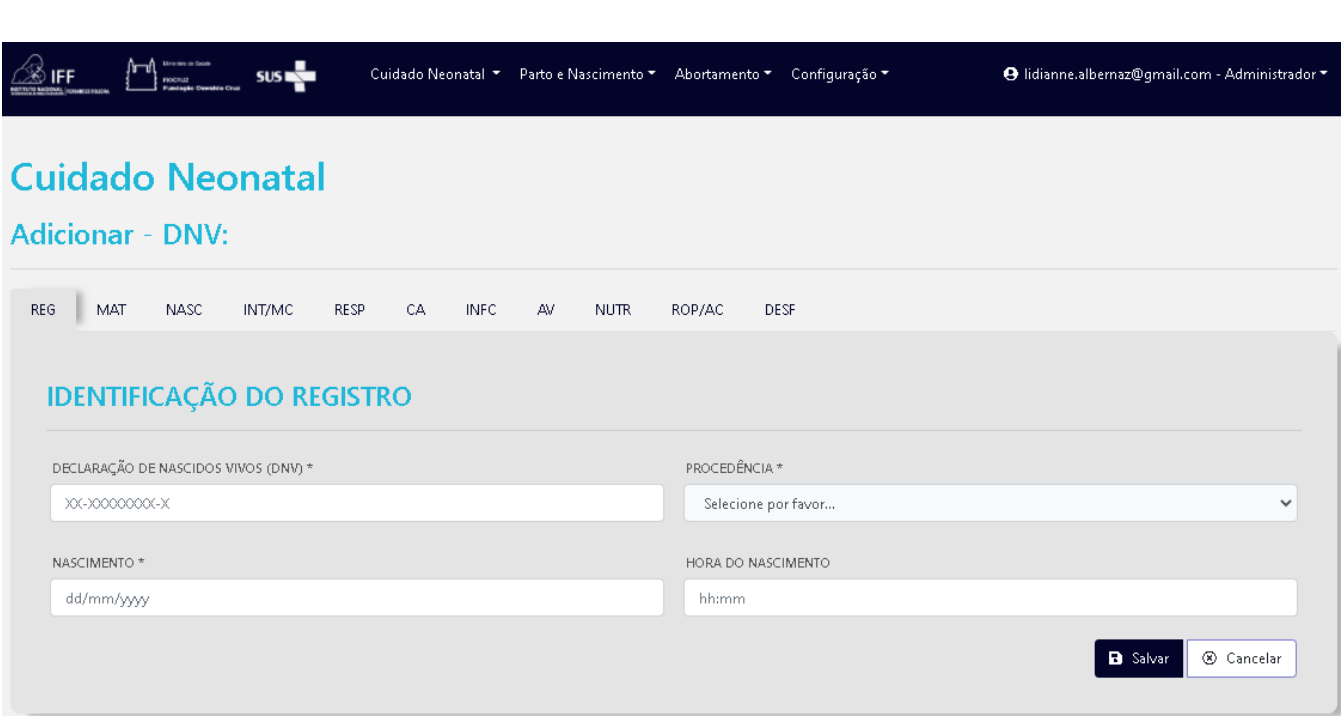

Cada tela de inclusão de dados possui um botão "Salvar" e outro "Cancelar".

O preenchimento não precisa ser realizado seguindo a sequência das abas, mas há campos na primeira aba que são fundamentais para permitir que o registro seja salvo, mesmo incompleto.

Campos obrigatórios são mostrados com \* (asterisco).

Cada aba precisa ser salva para que as informações inseridas nos campos dela sejam computados pelo sistema.

Porém, somente ao confirmar as informações na última aba e ao enviar o registro e computado nos cálculos dos relatórios oferecidos pelo sistema. Conforme imagem abaixo:

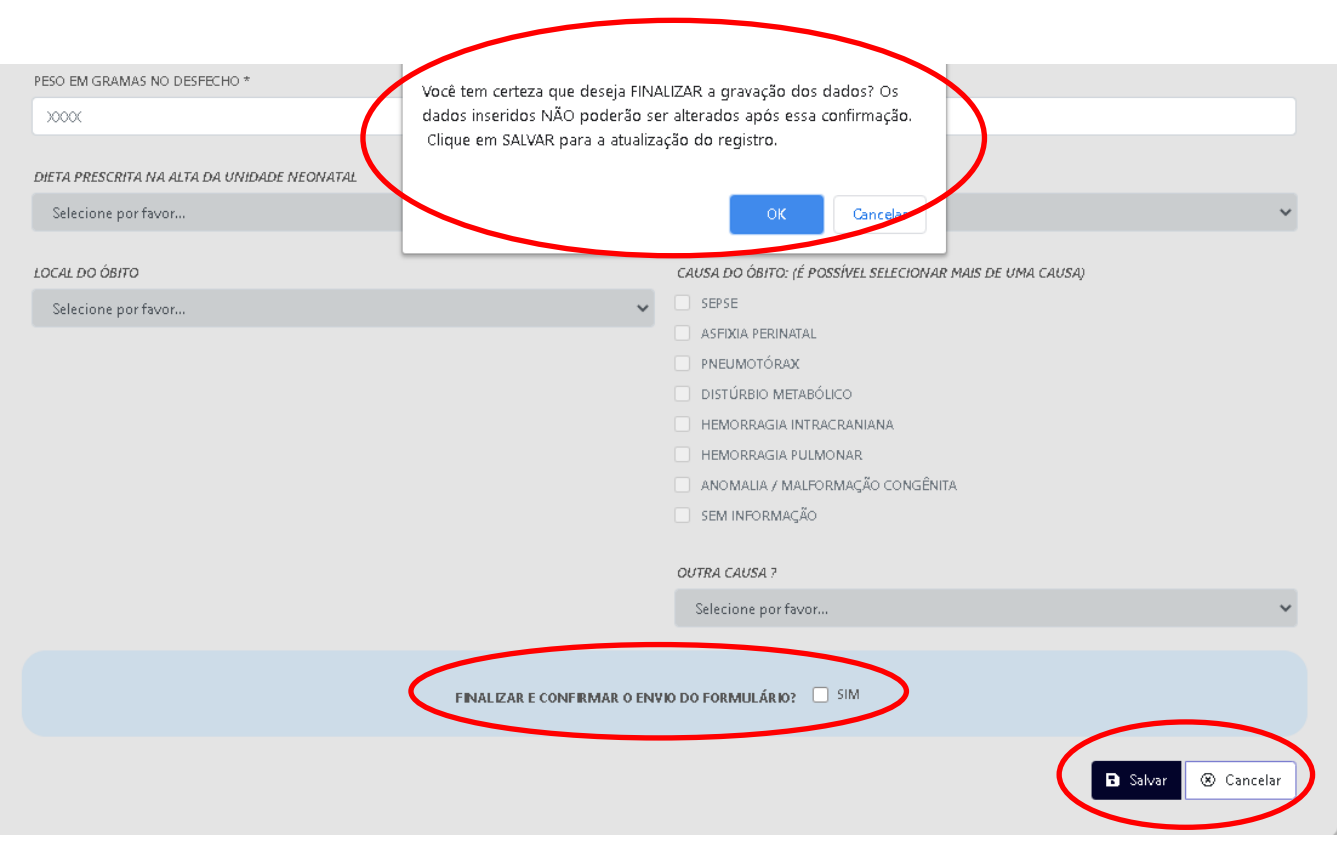

Na tela gerenciamento de registros será possível visualizar e alterar os registrso salvos e/ou enviados, conforme abaixo:

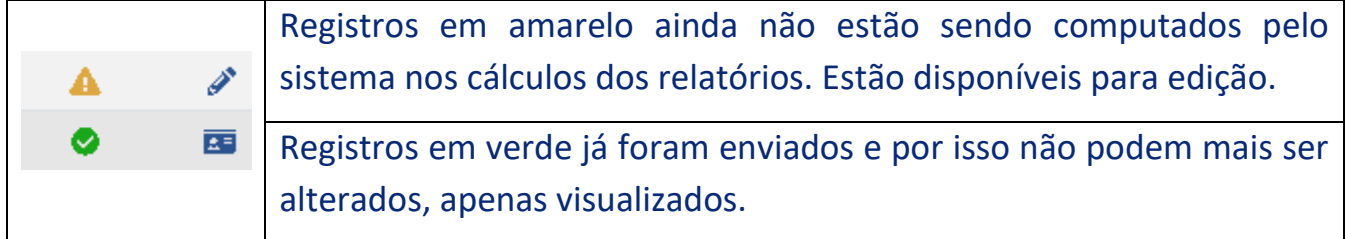

# <span id="page-13-0"></span>Como visualizar um ou mais registros já gravados no sistema

Para conferir as informações inseridas ou consultar um ou mais registros basta clicar na opção "Gerenciar Registros".

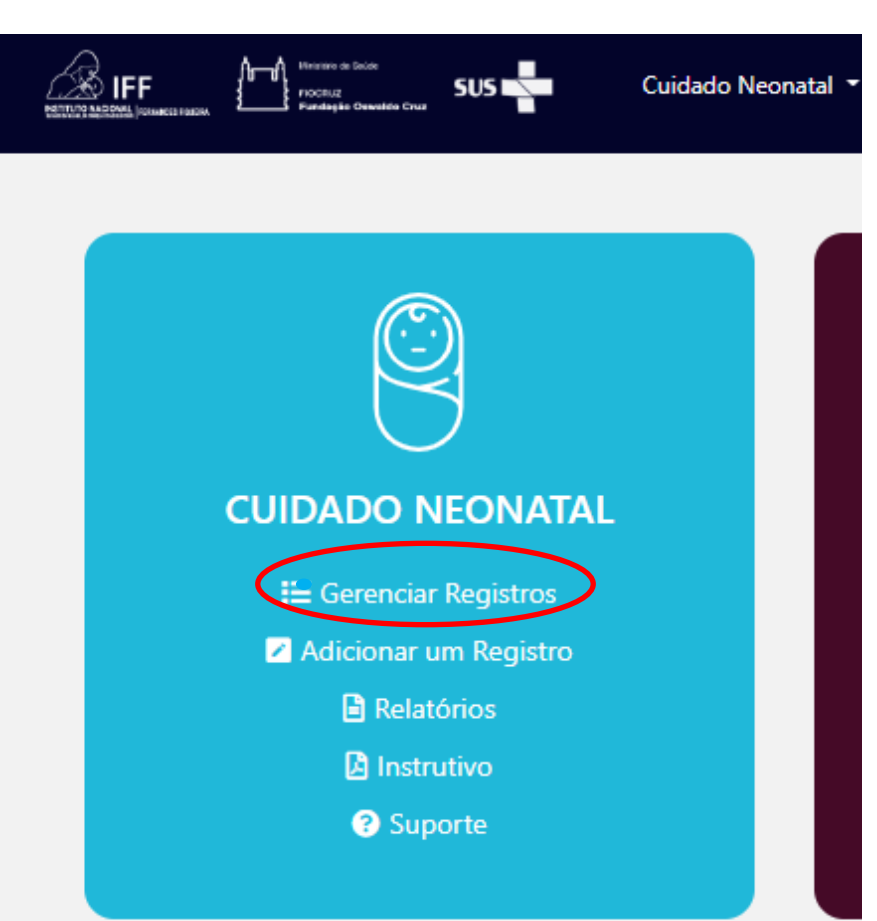

# Ao clicar você visualizará uma tela com todos os registros enviados e/ou em edição.

# **Gerenciar registros RN**

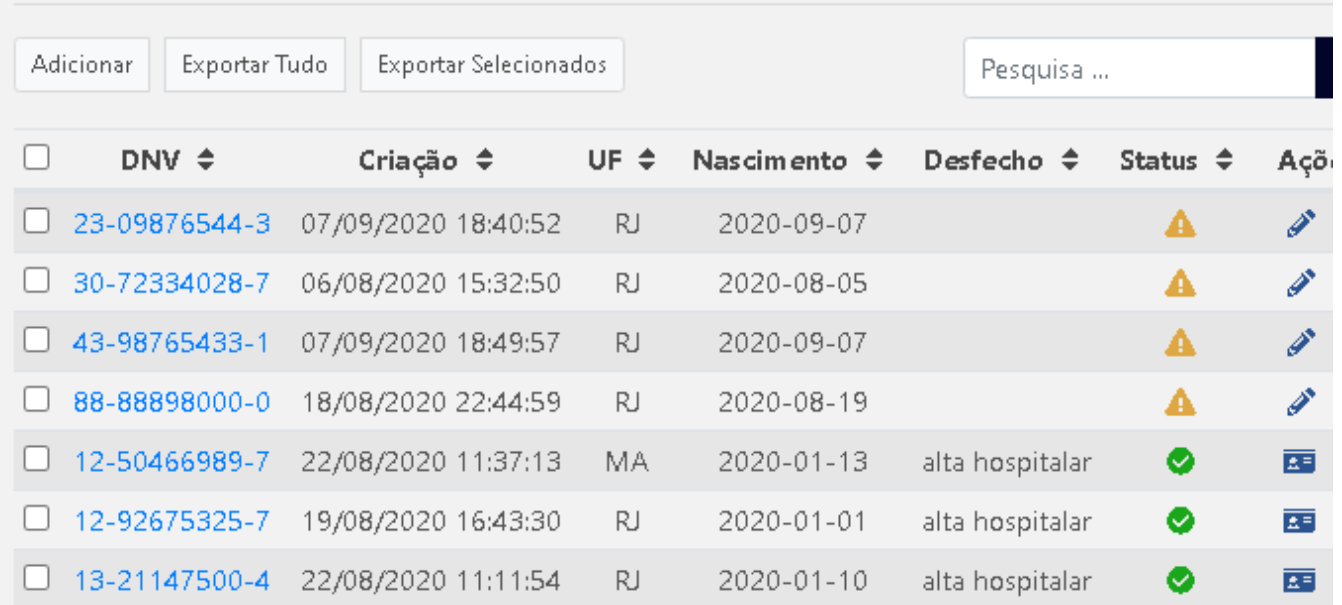

#### <span id="page-15-0"></span>**Pesquisando um registro**

Ao preencher o campo pesquisa é possível filtrar os resultados. Observe apenas que a pesquisa precisa ser feita de acordo com o formato de cada campo da tabela de registros, conforme abaixo:

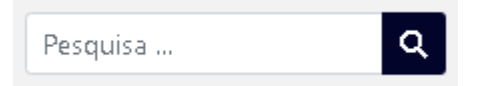

DNV – Exemplo: 12-08908582-3 – Máscara xx-xxxxxxxx-x

Criação – Exemplo: 20/08/2020 – Máscara dd/mm/aaaa

Nascimento – Exemplo: 2020-01-16 – Máscara aaaa-mm-dd

Nascimento  $\hat{\div}$ DNV ÷ Criação  $\triangle$  $UF \triangleq$ Desfecho  $\Leftrightarrow$ Status  $\triangleq$ Ações

Ao clicar nas setas ao lado de cada campo da tabela de registros é possível reordená-los.

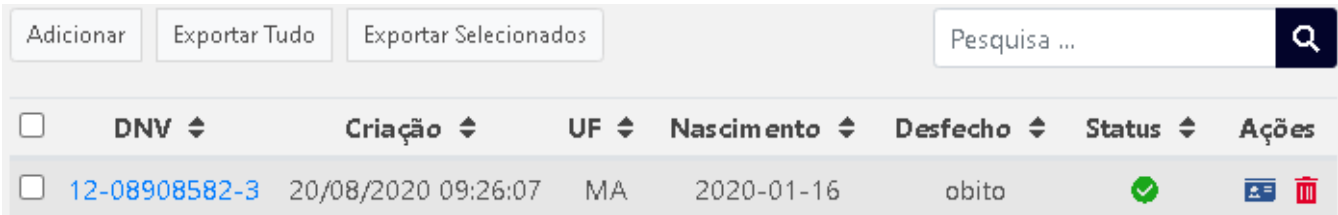

- No botão "Adicionar" é possível incluir um novo registro.
- No botão "Exportar Tudo" você visualizará todos os registros e poderá optar por imprimi-los ou exportá-los para arquivo CSV ou Excel.
- Ao selecionar os registros nas caixinhas da primeira coluna e clicando no botão "Exportar Selecionados" é possível visualizar somente os registros selecionados e escolher entre imprimi-los ou exportá-los para um arquivo CSV ou Excel.
- Observe apenas que nas exportações são omitidas as DNVs, para que não haja identificação do banco de dados em caso de pesquisa.
- Na coluna "Ações" é possível visualizar fichas já enviadas ou alterar fichas ainda em edição. A exclusão é uma exclusividade do administrador do sistema e poderá

ser solicitada através do formulário de dúvidas disponível na [página QualiNEO](https://portaldeboaspraticas.iff.fiocruz.br/qualineo/#smcon) e na Plataforma de Interação QualiNEO, [clique para acessar.](https://portaldeboaspraticas.iff.fiocruz.br/qualineo/#smcon)

### <span id="page-16-0"></span>Como alterar um registro/ficha

Para alterar um registro, vá até a opção "Gerenciar Registros".

Ao clicar você visualizará uma tela com todos os registros enviados e/ou em edição. Somente os registros ainda não enviados, ou seja, incompletos e que apenas foram salvos sem envio, sinalizados em amarelo, poderão ser editados; o ícone indicador é um lápis, conforme imagem abaixo:

### **Gerenciar registros RN**

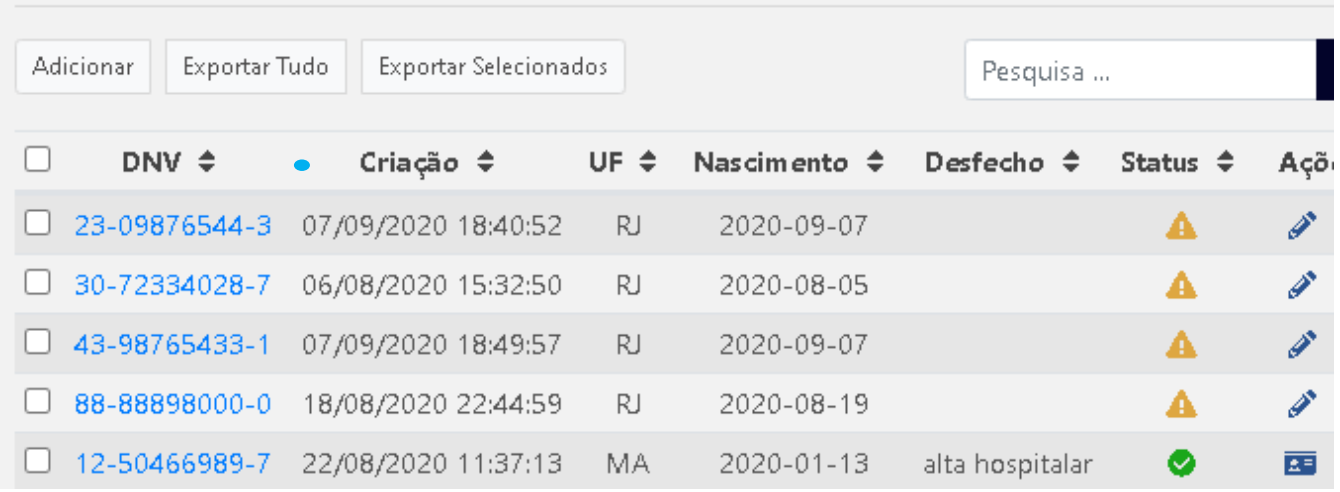

### <span id="page-16-1"></span>Como excluir um registro/ficha

Por questões de segurança, somente administradores do sistema estão habilitados a excluir registros. Registros somente serão excluídos por solicitação de um integrante do serviço feita através do formulário de dúvidas disponível na [página QualiNEO](https://portaldeboaspraticas.iff.fiocruz.br/qualineo/#smcon) e na Plataforma de Interação QualiNEO, [clique para acessar.](https://portaldeboaspraticas.iff.fiocruz.br/qualineo/#smcon)

# <span id="page-17-0"></span>**Relatórios**

Para visualizar e manipular todos os relatórios oferecidos pelo sistema selecione a opção "Relatórios" no menu do sistema ou na página inicial, conforme abaixo:

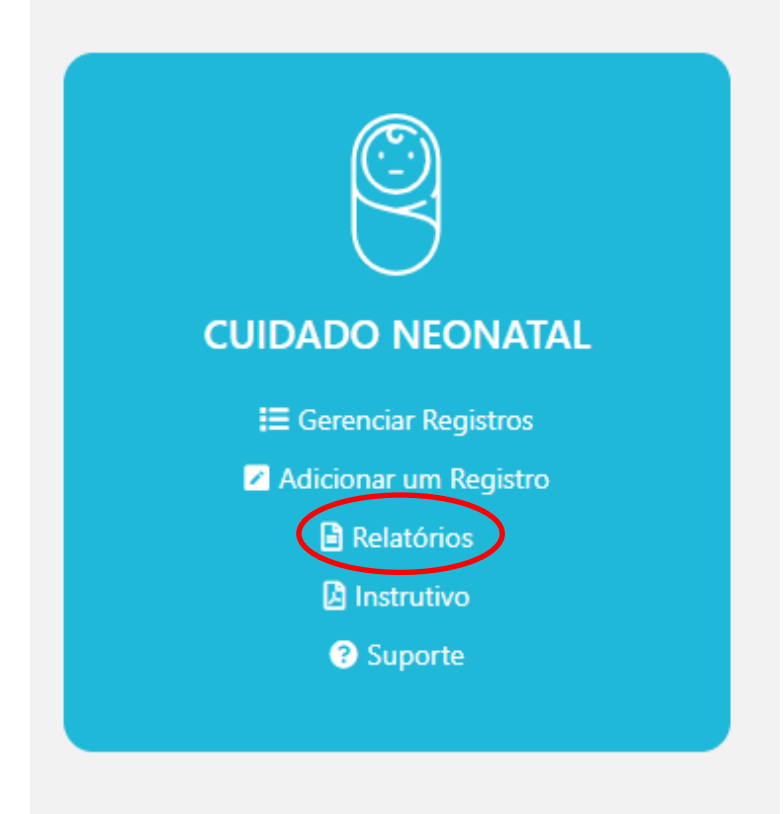

Ao clicar será direcionado à página de filtros dos relatórios, os quais serão apresentados abaixo.

Para gerar cada relatório será necessário selecionar um ou mais filtros e apertar o botão "Relatório" ao final da página.

Somente registros completos e enviados ao sistema, isto é, com status verde, são considerados no cálculo dos relatórios exibidos. Desse modo, registros/fichas mantidos em rascunho não serão contados.

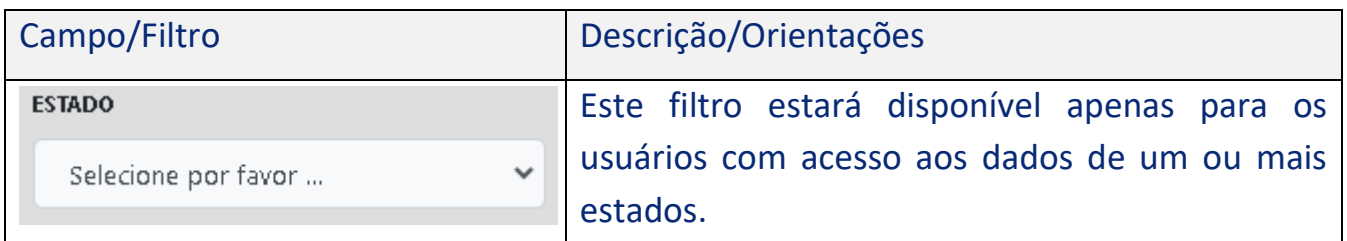

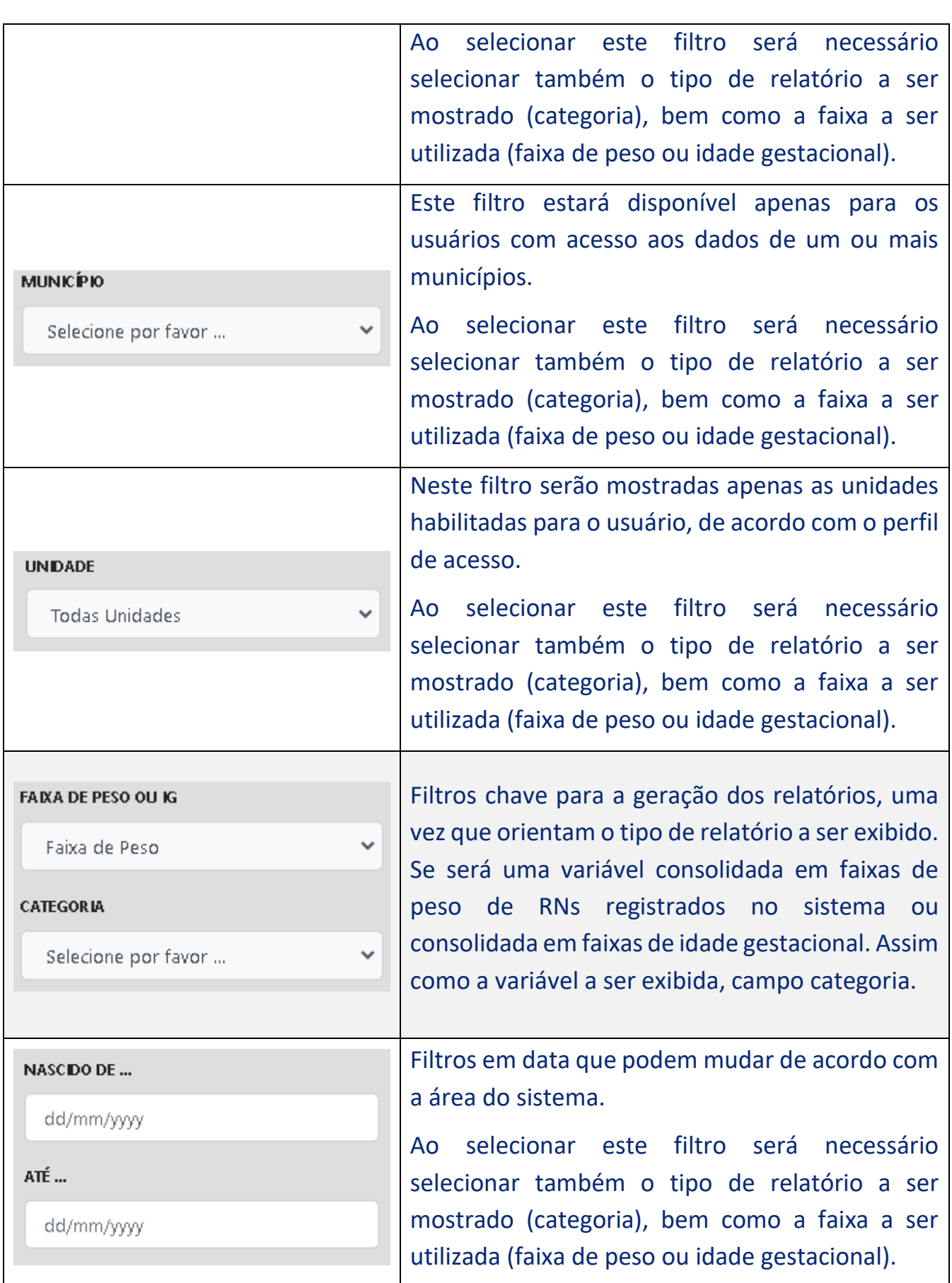

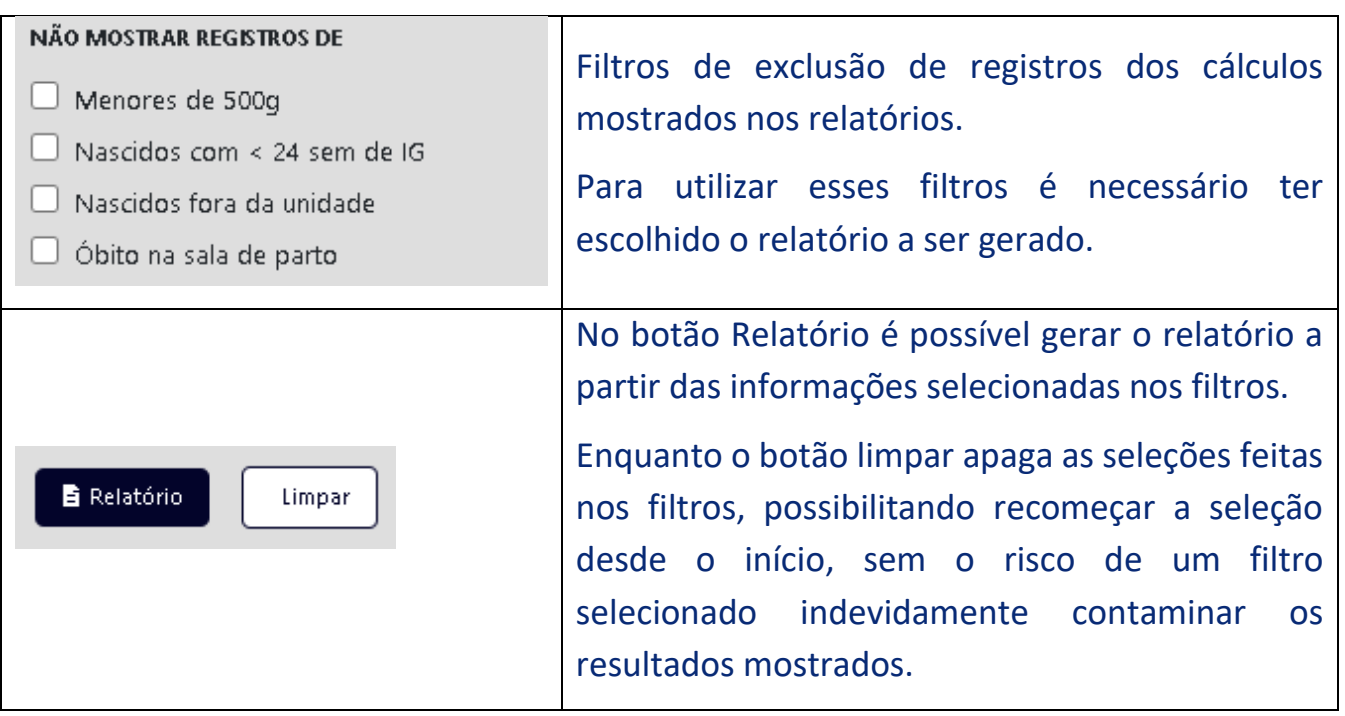

# <span id="page-19-0"></span>**Cuidado Neonatal**

Este instrutivo abordará uma descrição das variáveis do Monitoramento do Cuidado Neonatal – Qualineo, visando ampliar sua compreensão.

As variáveis incluídas no monitoramento irão prover um conjunto de indicadores prioritários a serem monitorados e analisados pela unidade. A Secretaria de Saúde também acompanhará este processo apoiando a melhoria contínua do serviço. O Instituto Nacional de Saúde da Mulher, Criança e do Adolescente Fernandes Figueira da Fundação Oswaldo Cruz (IFF/Fiocruz) e COCAM/MS estarão também acompanhando e apoiando as estratégias para a melhoria do processo de monitoramento e, portanto, do cuidado.

Algumas variáveis (marcadas com asterisco) são obrigatórias, ou seja, não podem ficar sem preenchimento. Quando a informação não estiver disponível, marcar SEM INFORMAÇÃO.

## <span id="page-20-0"></span>Formulário de Registro de Dados do Cuidado Neonatal - Versão para Impressão

[Clique aqui para acessar e imprimir o formulário em sua última versão.](https://portaldeboaspraticas.iff.fiocruz.br/wp-content/uploads/2021/01/Ficha-e-coleta-Cuidado-Neonatal-v2dez20.pdf)

### <span id="page-20-1"></span>O que deve ser registrado no sistema?

As informações referentes aos dados do RN deverão ser obtidas dos prontuários e documentos disponíveis da internação, sugerindo que para cada RN, o formulário em papel seja incluído no prontuário permitindo que a coleta de dados seja realizada ao longo de toda a internação. Ao final da internação na Unidade Neonatal (UN) o formulário deve ser revisto e finalizado, procedendo-se a seguir a digitação no Banco de Dados que foi desenvolvido especialmente para permitir que as unidades possam ter seus relatórios no próprio sistema no período desejado (pelo menos 1 mês).

Cabe ressaltar que as informações dos RN que morreram imediatamente após o parto e que não foram internados na UN também deverão ser coletadas e registradas no Banco, o que implica que as equipes da sala de parto participem deste processo.

Veja também o item deste documento denominado População alvo do monitoramento.

### <span id="page-20-2"></span>Quem deve coletar e registrar os dados no sistema?

Os profissionais da assistência direta ao RN deverão ser responsáveis pelo preenchimento do formulário impresso. Cada unidade deverá organizar como se dará a digitação no banco de dados. Sugere-se que a digitação seja semanal, visando minimizar os erros de digitação. A qualidade do preenchimento do banco depende ainda de que a unidade disponha de um profissional dedicado a esta tarefa como parte de suas atribuições. Este profissional deve ser devidamente capacitado e que deverá contar com a supervisão de um profissional de saúde visando dirimir suas dúvidas.

A checagem dos dados antes da digitação é um processo fundamental para a qualidade dos dados, mas também uma oportunidade para identificar possibilidades de melhorias no cuidado.

### <span id="page-21-0"></span>População alvo do monitoramento

As informações serão coletadas para TODOS os bebês internados em qualquer um dos tipos de leitos da Unidade Neonatal (Unidade de Terapia Intensiva Neonatal, Unidade Intermediária Convencional e Unidade Intermediária Canguru). Estes bebês podem ter nascido no hospital ou serem transferidos para o hospital. Os bebês que evoluírem para óbito na sala de parto também deverão ter seus dados registrados.

Não devem ser coletados dados dos bebês que tenham nascido na unidade, de risco habitual, sem indicação de cuidado intensivo neonatal e que, portanto, foram para o alojamento conjunto. Também não serão coletados dados para os bebês que receberam alta e retornaram para internação.

### <span id="page-21-1"></span>Definições de Nascido Vivo e de Nascido Morto

**Nascimento vivo**: "é a expulsão ou extração completa, do corpo da mãe, independentemente da duração da gestação, de um produto de concepção, o qual, depois da separação, respire ou dê qualquer outro sinal de vida, tal como batimentos do coração, pulsações do cordão umbilical estando ou não desprendida a placenta. Cada produto de um nascimento que reúna essas condições se considera como uma criança viva" (Organização Mundial da Saúde, 1995).

**Óbito Fetal ou Nascido Morto ou Natimorto**: "é a morte de um produto da concepção, antes da expulsão ou da extração completa do corpo da mãe, independentemente da duração da gravidez. Indica o óbito o fato de o feto, depois da separação, não respirar nem apresentar nenhum outro sinal de vida, como batimentos do coração, pulsações do cordão umbilical ou movimentos efetivos dos músculos de contração voluntária". (Organização Mundial da Saúde, 1995).

### <span id="page-21-2"></span>Relatórios do Cuidado Neonatal

A ferramenta informatizada permite que as unidades gerem relatórios mensais de todas as variáveis em tela, que são apresentados em tabelas. Os dados de cada variável serão distribuídos por faixa de peso ao nascer (menor que 1500g, 1500 a 2499g e igual e maior que 2500g). Para cada faixa de peso ao nascer, a tabela apresenta o dado da unidade e o dado da média de todas as unidades.

O relatório das variáveis obrigatórias será apresentado em tabelas e gráficos com a mesma estrutura do relatório por variável.

# <span id="page-22-0"></span>Orientações sobre o preenchimento de dados sobre o Cuidado Neonatal

#### <span id="page-22-1"></span>**Identificação do Registro**

Número da DNV: - variável obrigatória

Este número será o identificador do RN no Banco de dados, uma vez que não se repete, é atribuído pelo Ministério da Saúde e tem o seguinte formato 00‐00000000‐0.

#### <span id="page-22-2"></span>**Procedência – variável obrigatória**

Selecionar uma das opções indicando se o RN nasceu na unidade que está registrando os dados ou foi transferido para ser cuidado nela.

I. Nascido nesse hospital: considerar todo o bebê nascido no hospital, mesmo que na emergência ou outro local do hospital ou ainda na rua desde que chegue vivo à UN.

II. Nascido fora desse Hospital: serão considerados os bebês provenientes de outras unidades externas (maternidade ou hospital) e que foram transferidos em ambulância.

#### <span id="page-22-3"></span>**Nascimento – variável obrigatória**

Preencher com a data em dia, mês e ano do nascimento. O campo exige a digitação do dia e o mês com dois dígitos e o ano com quatro dígitos.

Hora do nascimento: preencher a hora do nascimento expressa em hora e minuto

<span id="page-22-4"></span>**Dados Maternos**

<span id="page-22-5"></span>**Idade Materna** Registrar a idade em anos completos

#### <span id="page-23-0"></span>**Cor da Pele**

Informação obtida através de entrevista pessoal com a mulher ou no prontuário da paciente ou do RN. Considerar a mesma informação da Declaração de Nascidos Vivos. Selecione uma resposta.

#### <span id="page-23-1"></span>**Escolaridade**

Selecione uma das alternativas: <8 anos, 8 anos, 9 a 11 anos, 12 anos ou mais. Considere que menos de 8 anos inclui a possibilidade de a mulher não ter nenhum ano de estudo.

#### <span id="page-23-2"></span>**Fumo**

Registre "Sim" se a mulher fuma um ou mais cigarros por dia.

#### <span id="page-23-3"></span>**Frequência de bebida alcoólica na gestação**

Selecione uma das alternativas que expressam a frequência de bebida alcoólica na gestação: Não bebia ou máximo 2 vezes por mês; semanalmente.

#### <span id="page-23-4"></span>**Uso de drogas psicoativas na gestação (lícitas e ilícitas)**

Registre "Sim" se houver relato da mulher ou no prontuário de uso de qualquer quantidade de drogas psicoativas durante a gestação.

#### <span id="page-23-5"></span>**Violência sofrida: violência psicológica e/ou violência física e/ou sexual**

Registre "Sim" se a mulher sofreu qualquer tipo de violência durante a gestação, uma ou mais vezes. Compreende-se Violência contra a Mulher como "qualquer tipo de ato ou conduta baseada no gênero que cause morte, dano ou sofrimento físico, sexual ou psicológico" (Convenção Interamericana para Prevenir, Punir e Erradicar a Violência contra a Mulher, Belém, 1994)

#### <span id="page-23-6"></span>**Hipertensão arterial**

Registre "Sim" se foi registrada no prontuário da mulher ou do RN hipertensão materna crônica ou induzida pela gravidez, com ou sem edema ou proteinúria, ou se foi registrada antes ou durante a gravidez atual pressão arterial sistólica acima de 140 ou diastólica acima de 90mmHg. Se não estiverem presentes estas condições, registre "Não"

#### <span id="page-24-0"></span>**Gestação Múltipla**

Registre "Sim" se dois ou mais fetos vivos foram documentados em qualquer época desta gravidez.

#### <span id="page-24-1"></span>**Bolsa Rota na Admissão**

Registre o tempo que a mulher está com bolsa rota no momento de sua admissão: menor que 18h, 18h a 24h, maior que 24h. Caso a bolsa esteja íntegra, registre "Não". Se esta informação não estiver disponível, deixar o campo sem preenchimento.

#### <span id="page-24-2"></span>**Esteróide Antenatal – variável obrigatória**

Registre "Sim" se foram administrados corticoisteroides IM ou EV durante a gravidez, em qualquer tempo antes do parto, mesmo apenas uma dose, incluindo Betametasona, Dexametasona e Hidrocortisona.

#### <span id="page-24-3"></span>**Sulfato de Magnésio**

Registre "Sim" se foi administrado sulfato de magnésio EV para a mulher em qualquer momento antes do parto.

#### <span id="page-24-4"></span>**Tipo de Parto – variável obrigatória**

Registre "Vaginal" para qualquer tipo de parto vaginal (espontâneo ou induzido); registre "Fórcipe", quando for utilizado qualquer manobra com fórcipe e registre "Cesáreo" para qualquer cesariana (eletiva ou de emergência). Para os RN transferidos sem informação do tipo de parto, buscar essa informação com a mãe e na impossibilidade de obtenção desta informação, registre "Sem Informação".

#### <span id="page-24-5"></span>**Dados do Nascimento**

#### <span id="page-24-6"></span>**Sexo**

Assinalar uma das alternativas que descreve o sexo do bebê ao nascimento. Quando o sexo não puder ser determinado até o final da internação, assinale a opção "indeterminado"

#### <span id="page-25-0"></span>**Peso de nascimento em gramas - variável obrigatória**

Registrar em gramas o primeiro peso aferido logo após o nascimento. Se o RN falecer nas primeiras 24h, o peso obtido na necrópsia poderá ser utilizado. Esta variável admite 3 ou 4 dígitos.

#### <span id="page-25-1"></span>**Idade Gestacional: Semanas e dias – variável obrigatória**

Registre a Idade Gestacional em semanas e dias além das semanas em cada campo específico. Em caso de semana inteiras, anotar zero no campo Dias.

Registre a melhor estimativa da idade gestacional, utilizando a seguinte hierarquia:

1º - Medida obstétrica através da DUM, parâmetros obstétricos e ultrassonografia obstétrica antes da 22ª semana;

2º - Estimativa dos neonatologistas com base em critérios físico e exame neurológico (New Ballard).

#### <span id="page-25-2"></span>**Perímetro Cefálico em centímetros**

Registrar em centímetros (dois dígitos) com uma casa decimal. Realizar a medida ao nascimento ou no dia seguinte. Se esta medida não for realizada neste período, deixar a variável sem preenchimento.

#### <span id="page-25-3"></span>**Reanimação Neonatal – variável obrigatória**

Registrar SIM se o RN recebeu ventilação com pressão positiva e/ou massagem cardíaca e/ou medicações na sala de parto ou em qualquer lugar logo após o nascimento. Se o RN tiver sido transferido, buscar esta informação no relatório de transferência ou com o hospital de origem.

Se pelo menos um desses procedimentos for realizado, os seguintes campos poderão ser preenchidos indicando se o procedimento foi realizado ou não: Uso do Oxigênio > 21% na ventilação; Ventilação com Máscara; Ventilação com Cânula Traqueal; Massagem Cardíaca e Drogas.

#### <span id="page-25-4"></span>**Uso do Oxigênio > 21% na ventilação**

Registrar Sim se foi administrado qualquer oxigênio suplementar (>21%) na estabilização ou reanimação do RN após o nascimento antes da admissão na UTIN.

#### <span id="page-26-0"></span>**Ventilação com Máscara e balão auto inflável**

Registre Sim se o RN recebeu ventilação com pressão positiva através de máscara facial na reanimação do RN após o nascimento administrada por balão auto inflável ou balão anestésico.

#### <span id="page-26-1"></span>**Ventilação com Ventilador mecânico manual com peça T**

Registre Sim se o RN recebeu ventilação com pressão positiva através de máscara facial na reanimação do RN após o nascimento administrada por ventilador mecânico manual com peça T.

#### <span id="page-26-2"></span>**Ventilação com Cânula Traqueal**

Registre Sim se o RN recebeu ventilação com pressão positiva através de Canula Traqueal na reanimação do RN após o nascimento administrada por balão auto inflável ou balão anestésico ou ventilador mecânico manual com peça T.

#### <span id="page-26-3"></span>**Massagem Cardíaca**

Registre Sim se foi aplicada massagem cardíaca externa na reanimação após o nascimento

#### <span id="page-26-4"></span>**Drogas**

Registre Sim se foi administrado Adrenalina na reanimação do RN após o nascimento por via endovenosa ou traqueal ou intraóssea.

#### <span id="page-26-5"></span>**CPAP Nasal na Sala de Parto**

Registrar Sim se o RN recebeu CPAP com máscara facial, máscara nasal ou pronga nasal após o nascimento e antes da admissão na Unidade Neonatal. Lembrar que os recém-nascidos encaminhados ao Alojamento Conjunto não são elegíveis para este monitoramento.

#### <span id="page-26-6"></span>**Apgar 1 minuto – obrigatória / Apgar 5 minuto – variável obrigatória**

Registre o valor do Apgar do primeiro e do quinto minuto em seus campos. Para os RN transferidos, busque esta informação no relato da transferência, DNV ou com a mãe.

#### <span id="page-27-0"></span>**Tempo de clampeamento do cordão umbilical**

Registre o tempo entre o nascimento (extração completa do concepto) e o clampeamento do cordão, selecionando se o mesmo ocorreu com menos de 1 minuto ou com um ou mais minutos.

#### <span id="page-27-1"></span>**Medidas para evitar hipotermia na sala de parto – variável obrigatória**

Registre Sim se foram utilizadas medidas para evitar hipotermia: temperatura da sala de parto >26oC, manutenção do berço de calor radiante e incubadora de transporte aquecidos, uso do saco plástico, touca e colchão térmico. Para as três últimas medidas, registre quais delas foram realizadas, assinalando Sim para cada uma.

#### <span id="page-27-2"></span>**Internação nos Componentes da Unidade Neonatal**

### <span id="page-27-3"></span>**Houve Internação na UTIN? - variável obrigatória**

### <span id="page-27-4"></span>**Houve Internação na UCINCo?**

#### <span id="page-27-5"></span>**Houve Internação na UCINCa?**

Registre Sim caso o RN tenha sido internado em qualquer dos componentes da Unidade Neonatal (UN). Se o RN não foi internado em um dos componentes da UN ou sua unidade não dispuser de qualquer dos componentes da UN, registre Não.

Caso o RN tenha indicação de ser internado em qualquer componente da UN, mas não tenha sido por dificuldade de vaga, iniciar o registro do RN e somente assinalar a internação quando esta tiver sido efetivamente realizada.

#### <span id="page-27-6"></span>**Data de internação**

Preencher com a data em dia, mês e ano da internação para cada um dos componentes da UN, podendo ser igual à data de nascimento. O campo exige a digitação do dia e o mês com dois dígitos e o ano com quatro dígitos. As datas se referem a primeira internação em cada um dos componentes.

#### <span id="page-27-7"></span>**Peso do RN no dia da internação na UCINCa**

Registre o peso no dia da internação na UCINCa. Campo aceita até 4 dígitos.

<span id="page-28-0"></span>**Temperatura na 1ª hora de admissão na unidade neonatal (UTIN, UCINCo ou UCINCa)** Registre Sim se a temperatura foi medida na 1ª hora de admissão na **unidade neonatal (UTIN, UCINCo ou UCINCa)**, no campo seguinte registre a temperatura medida. Se registrar Sim, o campo Temperatura medida ficará disponível. Deverá ser considerada a temperatura medida na primeira hora, no primeiro componente da unidade neonatal (**UTIN, UCINCo ou UCINCa**) em que o RN foi internado.

#### <span id="page-28-1"></span>**Temperatura medida - variável obrigatória**

Registre a temperatura axilar na primeira hora, no primeiro componente da unidade neonatal (**UTIN, UCINCo ou UCINCa)** em que o RN foi internado. Utilize 2 dígitos para a temperatura e 1 dígito para a decimal

#### <span id="page-28-2"></span>**Contato Pele a Pele na UTIN ou UCINCo - variável obrigatória**

Registre sim se houve pelo menos 1 vez o contato pele a pele (Posição Canguru\*) na UTIN ou UCINCo.

#### <span id="page-28-3"></span>**Tempo de vida em dias do primeiro Contato Pele a Pele - variável obrigatória**

Registre o tempo de vida em dias do primeiro contato pele a pele (Posição Canguru\*) na UTIN ou UCINCo.

\* A posição canguru consiste em manter o recém-nascido de baixo peso em contato pele a pele, na posição vertical, junto ao peito dos pais. A equipe de saúde deve estar adequadamente treinada para orientar de maneira segura os pais a realizar a posição canguru.

#### <span id="page-28-4"></span>**Sistema Respiratório**

#### <span id="page-28-5"></span>**Síndrome do Desconforto Respiratório (SDR)**

Registre Sim se o RN teve síndrome do desconforto respiratório (SDR) e obedecer em conjunto aos dois critérios abaixo:

PaO2 < 50mmHg em ar ambiente, cianose central em ar ambiente necessidade de O2 suplementar para manter a PAO2>50mmHg ou a Saturação de O2 > 85% nas primeiras 24h de vida.

Raios X de tórax compatível com SDR (infiltrado reticulogranular em campos pulmonares, com ou sem baixos volumes pulmonares e broncogramas aéreos) nas primeiras 24h de vida.

#### <span id="page-29-0"></span>**Adaptação Respiratória (Taquipnéia Transitória do RN - TTRN)**

Registre Sim se o RN apresentou dificuldade respiratória nas primeiras horas após o nascimento. Raios X com hiperinsuflação pulmonar e aumento da trama vascular, podendo haver alargamento das fissuras interlobares e derrame pleural discreto. A Adaptação respiratória é geralmente benigna com recuperação em 2 a 4 dias.

#### <span id="page-29-1"></span>**Hipertensão Pulmonar**

Registre Sim se o RN obedecer a um ou mais critérios abaixo:

Hipertensão pulmonar na ecocardiografia

RN em ventilação mecânica com FiO2 igual a 1,0, sem lesão pulmonar importante, mantendo cianose central, PaO2 pós ductal <100mmHg ou SatO2 pós ductal <90%.

Diferença de PaO2 pré e pós ductal>20 mmHg ou de SatO2 pré e pós ductal >5%.

#### <span id="page-29-2"></span>**Hemorragia Pulmonar**

Registre Sim se o RN apresentar saída de líquido sanguinolento do trato respiratório ou cânula traqueal, em geral de forma aguda, acompanhada de piora clínica. A piora clínica deve ser considerada da seguinte forma:

Para o RN sem suporte ventilatório, se houve necessidade de intubação traqueal e ventilação mecânica e para o RN em ventilação mecânica se houve aumento maior ou igual a 10% na pressão inspiratória ou FiO2, com piora radiológica, sendo a imagem radiológica variável.

#### <span id="page-29-3"></span>**Pneumonia Congênita**

Registre Sim se o RN for diagnosticado com pneumonia na radiografia de tórax até o 3º dia após o nascimento. O diagnóstico é considerado diante da presença de fatores de risco (corioamnionite clínica, rotura de membranas >18h, trabalho de parto prematuro sem causa, colonização materna por estreptococo beta hemolítico do grupo B) acompanhados por sinais clínicos sugestivos de sepse, imagens radiológicas inalteradas por mais de 48h e triagem laboratorial positiva para sepse.

#### <span id="page-30-0"></span>**Pneumonia Adquirida**

Registre Sim se o RN for diagnosticado com pneumonia na radiografia de tórax depois do 3º dia de vida.

#### <span id="page-30-1"></span>**Pneumotórax associado à Ventilação Mecânica Convencional: variável obrigatória**

Registre Sim se o RN em ventilação mecânica convencional apresentou ar extrapleural diagnosticado por Raios X ou toracocentese.

#### <span id="page-30-2"></span>**Oxigênio Após Reanimação Inicial**

Registre Sim se o RN recebeu O2 suplementar (>21%) em qualquer momento após sair da sala de parto e/ou local de reanimação logo após o nascimento. Neste caso, informe no campo Tempo Total de Oxigênio em dias, o número de dias (números inteiros) que o RN recebeu O2 suplementar. Se o tempo de O2 suplementar for menos que 24h, registre 1.

#### <span id="page-30-3"></span>**Oxigênio no dia 28 de vida**

Registre Sim se o RN recebeu O2 suplementar (>21%) na data em que completa 28 dias de vida. Caso o RN não estiver mais internado (por alta ou óbito) nesta data, preencha "não se aplica".

#### <span id="page-30-4"></span>**Oxigênio com 36 semanas de IG corrigida**

Registre Sim se o RN recebeu O2 suplementar (>21%) na data em que completa 36 semanas e 6 dias de vida. Caso o RN não estiver mais internado (por alta ou óbito) nesta data, preencha "não se aplica".

#### <span id="page-30-5"></span>**Ventilação Mecânica Convencional: variável obrigatória**

Registre Sim se o RN recebeu ventilação com pressão positiva intermitente por cânula traqueal com ventilador convencional a qualquer momento depois de sair da sala de parto ou local de reanimação.

Nota: Ventilação por pressão positiva intermitente (IMV) ou intermitente sincronizada (SIMV) através de pronga nasal não é considerada ventilação convencional

Se registrou SIM, informe o Tempo de Ventilação Mecânica Convencional por cânula traqueal em dias no campo seguinte. Registre somente números inteiros.

#### <span id="page-31-0"></span>**Ventilação Mecânica Convencional com 36 semanas de IG corrigida**

Registre Sim se o RN recebeu ventilação com pressão positiva intermitente por cânula traqueal com ventilador convencional na data em que completa 36 semanas e 6 dias de vida. Registre Não se o RN não recebeu ventilação com pressão positiva intermitente por cânula traqueal com ventilador convencional na data em que completa 36 semanas e 6 dias de vida. Caso o RN não estiver mais internado (por alta ou óbito) nesta data, preencha "não se aplica".

#### <span id="page-31-1"></span>**CPAP Nasal - variável obrigatória**

Registre Sim se o RN recebeu CPAP nasal em qualquer momento depois de sair da sala de parto e/ou local de reanimação.

#### <span id="page-31-2"></span>**CPAP Nasal antes ou sem nunca ter recebido Ventilação Mecânica com Cânula Traqueal**

Registre Sim se o RN recebeu CPAP nasal sem nunca ter sido ventilado com cânula traqueal depois de sair da sala de parto e/ou local de reanimação. Responder Não se o RN recebeu CPAP Nasal somente depois da ventilação com cânula traqueal.

#### <span id="page-31-3"></span>**Surfactante em Algum Momento - variável obrigatória**

Registre Sim se o RN recebeu surfactante exógeno em qualquer momento na internação na UN, incluindo se recebeu na sala de parto ou local de reanimação. Se respondeu SIM, registre com quanto tempo de vida (Horas) realizou primeira dose no campo seguinte. Utilize somente números inteiros.

#### <span id="page-31-4"></span>**Extubação Acidental - variável obrigatória**

Registre Sim se o RN teve pelo menos uma vez extubação acidental ou não programada.

#### <span id="page-32-1"></span><span id="page-32-0"></span>**Cérebro e Abdomem Convulsão até dia 3 de vida**

Registre se o RN apresentar evidências clínicas e/ou eletroencefalográfica (EEG) de convulsões sutis, multifocais, clônicas multifocais ou tônicas até o dia 3 de vida. Se o RN não estiver internado neste dia, não preencher este campo.

#### <span id="page-32-2"></span>**Hemorragia Intracraniana**

Registre o pior grau de hemorragia intracraniana (ver listagem a seguir) que deverá ser identificado através de um exame de imagem: ultrassom de crânio, tomografia ou ressonância magnética. Se forem realizados múltiplos exames, considere o pior grau até o dia 28o dia de vida. Caso nenhum exame tenha sido realizado, registrar: Não realizou o exame. Se esta informação não estiver disponível ou o RN não apresentou Hemorragia Intracraniana, tendo realizado exame de imagem, deixe o campo sem preencher.

Grau 1: Só hemorragia da matriz germinal subependimária:

- Grau 2: Sangue intraventricular sem dilatação ventricular
- Grau 3: Sangue intraventricular com dilatação do ventrículo
- Grau 4: Hemorragia intraparenquimatosa

#### <span id="page-32-3"></span>**Enterocolite Necrosante (ECN) - variável obrigatória**

Registre Sim, se o RN tiver apresentado ECN diagnosticada no momento da cirurgia ou necrópsia. Registre SIM se o RN apresentou critérios clínicos e radiológicos

Presença de pelo menos um sinal clínico: Aspirado gástrico bilioso ou vômitos; distensão abdominal; ou sangue oculto ou evidente nas fezes (sem fissura)

#### E

Presença de pelo menos um sinal: Pneumatose intestinal; Gás hepato-biliar; Pneumoperitoneo

Observação: perfuração intestinal focal não deve ser considerada ECN

#### <span id="page-33-0"></span>**Cirurgia ou Drenagem Abdominal para ECN**

Registre Sim se for realizado no RN um ou mais procedimentos para ECN: laparotomia, laparoscopia, ressecção intestinal ou colocação de dreno peritoneal.

#### <span id="page-33-1"></span>**Infecção**

#### <span id="page-33-2"></span>**Infecção Precoce - variável obrigatória**

Considere como Infecção precoce aquela identificada até 48h de vida. Se marcar sim, registrar também se a infecção foi confirmada por Hemocultura.

#### <span id="page-33-3"></span>**Infecção Tardia - variável obrigatória**

Considere como Infecção tardia aquela identificada após as 48h de vida. Se marcar sim, registrar também se a infecção foi confirmada por Hemocultura.

#### <span id="page-33-4"></span>**Uso de antibiótico com início na primeira semana de vida para Sepse**

Registre se houve ou não uso de antibiótico sistêmico na primeira semana de vida do RN para o tratamento de Sepse. Anote o tempo de uso do antibiótico iniciado na primeira semana de vida, considerando as seguintes faixas de tempo de uso: menor ou igual a 48h; maior que 48h a menor ou igual a 72h e maior que 72h a 7 dias. Se esta informação não estiver disponível, assinalar Sem Informação.

#### <span id="page-33-5"></span>**Tratamento para Sífilis congênita**

Registre Sim se o RN necessitava e recebeu antibióticos para o tratamento da sífilis congênita. Registre Não se o RN necessitava e não recebeu antibióticos para o tratamento da sífilis congênita. Registre Não se Aplica se o RN não necessitava este tratamento por não ter este diagnóstico.

#### <span id="page-33-6"></span>**Pneumonia associada a ventilação mecânica**

Registre Sim se o RN em ventilação mecânica tiver pelo menos uma vez o diagnóstico de pneumonia associada a ventilação mecânica, considerando as evidências radiológicas. Registre Não se o RN em ventilação mecânica não tiver o diagnóstico de pneumonia associada a ventilação mecânica considerando as evidências radiológicas. Se o RN nunca foi ventilado com ventilação mecânica convencional com tubo traqueal deixar este campo sem preencher.

#### <span id="page-34-0"></span>**Infecção de corrente sanguínea associada ao cateter**

Registre Sim se houve pelo menos uma vez o diagnóstico de infecção de corrente sanguínea associada ao cateter considerando as evidências clínicas e/ou laboratorial. Se o RN nunca usou cateter, deixar este campo sem preencher.

#### <span id="page-34-1"></span>**Drogas Vasoativas até dia 3 de vida**

Responder Sim se o RN usou alguma droga vasoativa até o Dia 3 de vida, incluindo dopamina, dobutamina, adrenalina. Não considerar as drogas vasoativas que tenham sido utilizadas na reanimação neonatal logo após o nascimento.

#### <span id="page-34-2"></span>**Acesso Vascular após admissão na Unidade Neonatal**

#### <span id="page-34-3"></span>**Epicutâneo**

Registre SIM se o Cateter Epicutâneo tiver sido utilizado após a admissão na UN. Se marcar Sim, registre o tempo de duração em dias de seu uso.

#### <span id="page-34-4"></span>**Dissecção Venosa**

Registre SIM se foi realizada Dissecção Venosa no RN após a admissão na UN. Se marcar Sim, registre o tempo de duração em dias de seu uso.

#### <span id="page-34-5"></span>**Cateter Umbilical Venoso**

Registre SIM se o Cateter Umbilical Venoso tiver sido utilizado após a admissão na UN. Se marcar Sim, registre o tempo de duração em dias de seu uso.

#### <span id="page-34-6"></span>**Cateter Umbilical Arterial**

Registre SIM se o Cateter Umbilical Arterial tiver sido utilizado após a admissão na UN. Se marcar Sim, registre o tempo de duração em dias de seu uso.

#### <span id="page-35-0"></span>**Nutrição durante a internação**

#### <span id="page-35-1"></span>**Uso de Soro com Aminoácido no Primeiro dia de Vida**

Registre Sim se o RN tinha indicação e recebeu aminoácido no primeiro dia de vida como início da nutrição parenteral. Registre Não se o RN tinha indicação de aminoácido e não recebeu no primeiro dia de vida. Se o RN não tinha indicação de uso do Aminoácido, registre Não se Aplica.

#### <span id="page-35-2"></span>**Parenteral plena ou total - variável obrigatória**

Registre Sim se o RN tinha indicação e recebeu nutrição parenteral endovenosa. Considere a parenteral plena ou total, não considerando quando somente forem utilizados aminoácidos (registrar em campo próprio). Se registrar Sim, anote o Tempo de vida em dias no primeiro dia de administração da parenteral (se a parenteral plena ou total for iniciada nas primeiras 24h, registre 1) e anote a Duração da parenteral em dias (parenteral plena ou total). Se houve interrupção da oferta da nutrição parenteral, anote o tempo total (Exemplo: RN recebeu por 5 dias, interrompeu por 3 dias e retornou por mais 7 dias, anote: 12 (5 + 7). Registre ambos os campos com números inteiros.

Registre Não se o RN tinha indicação de nutrição parenteral plena ou total e não recebeu no primeiro dia de vida. Se o RN não tinha indicação de uso da parenteral plena ou total, registre Não se Aplica.

#### <span id="page-35-3"></span>**Enteral: variável obrigatória**

Registre Sim se o RN tinha indicação e recebeu nutrição enteral. A colostroterapia em gotas na mucosa oral não é considerada nutrição enteral.

Se registrar Sim, anote o Tempo de vida em dias no primeiro dia de administração da enteral (se a enteral for iniciada nas primeiras 24h, registre 1). Registre com números inteiros.

Registre Não se o RN tinha indicação de nutrição enteral e não recebeu no primeiro dia de vida. Se o RN não tinha indicação de uso da enteral ou a informação não estiver disponível, registre Sem Informação.

#### <span id="page-35-4"></span>**Tipo da primeira enteral**

Se registrar Sim para o uso da Enteral, selecione o tipo da primeira enteral: Leite materno e/ou Colostro – não considerar colostroterapia, Leite humano pasteurizado ou Fórmula. Caso durante o período de internação o RN tenha recebido mais de um tipo, registrar somente a primeira enteral.

#### <span id="page-36-0"></span>**Retinopatia da prematuridade**

<span id="page-36-1"></span>**Exame de fundo de olho realizado durante a internação? - variável obrigatória**  Registre Sim se foi realizado pelo menos um exame de fundo de olho por oftalmoscopia indireta para pesquisa de retinopatia da prematuridade (ROP).

#### <span id="page-36-2"></span>**Pior grau da retinopatia da prematuridade**

Se o exame de fundo de olho foi realizado, registre se o exame não identificou lesões compatíveis com a ROP (Sem ROP) ou qual o pior grau encontrado: 1, 2, 3, 4, 5. Este campo só admite uma resposta.

#### <span id="page-36-3"></span>**Realizou cirurgia para ROP**

Se o exame de fundo de olho foi realizado e se foi realizada criocirurgia e/ou cirurgia a laser para o tratamento de ROP, registre Sim. Se a cirurgia foi realizada em outro hospital e o RN retornou para continuar seu cuidado em sua unidade, você deve informar este campo.

#### <span id="page-36-4"></span>**Anomalia Congênita**

Selecione dentre os grupos de anomalias listados, uma ou mais grupos de anomalias congênitas identificadas no RN: Anomalias do Sistema Nervoso Central; Anomalias Cardíacas; Anomalias Gastrintestinais; Anomalias Geniturinárias; Anomalias Cromossômicas; Anomalias Pulmonares.

Se as opções anteriores não descreverem adequadamente a anomalia, selecionar Outros Defeitos Congênitos. O campo texto Qual? permite que a unidade descreva com mais detalhes a anomalia congênita, utilize uma das descrições apresentadas no Anexo 1 visando facilitar a análise. O campo texto não será apresentado nos relatórios automáticos da ferramenta.

Se uma anomalia congênita não tiver sido identificada, deixar os campos sem preenchimento.

#### <span id="page-37-0"></span>**Cirurgia por Anomalia Congênita**

Se uma ou mais anomalias congênitas forem identificadas e se uma cirurgia foi realizada, registre Sim. Se a cirurgia foi realizada em outro hospital e o RN retornou para continuar seu cuidado em sua unidade, você deve informar este campo.

#### <span id="page-37-1"></span>**Lista de Anomalias Congênitas**

#### **Anomalias do Sistema Nervoso Central:**

Anencefalia Meningomielocele Hidranencefalia Hidrocefalia Congênita Holoprosencefallia Encefalocele

#### **Anomalias Cardíacas**

Truncus Arterious Transposição dos Grandes Vasos Tetralogia de Fallot om ou sem Atresia Pulmonar Ventrículo único Dupla via de saída do ventrículo direito Comunicação Atrioventricular Completa (Total) Atresia Pulmonar com septo ventricular íntegro Atresia tricúspide Síndrome do coração esquerdo hipoplásico Interrupção do Arco aórtico Drenagem anômala total dos vasos pulmonares Pentalogia de Cantrell (Ectopia cordis tóraco-abdominal) Coarctação da aorta que requer correção cirúrgica ou intervenção médica Defeito de septo ventricular que requer correção cirúrgica ou intervenção médica Arritmia Cardíaca que requer correção cirúrgica ou intervenção médica Anomalia de Ebstein que requer correção cirúrgica ou intervenção médica Estenose valvar pulmonar que requer correção cirúrgica ou intervenção médica

#### **Anomalias Gastrintestinais**

Fenda palatina Fístula traqueoesofágica Atresia esofágica Atresia duodenal Atresia jejunal Atresia ileal Atresia do intestino grosso ou reto Anus imperfurado Onfalocele Gastrosquise Atresia biliar Má rotação intestinal Doença de Hirschprung que requer correção cirúrgica ou intervenção médica Teratoma sacrococcígeo que requer correção cirúrgica ou intervenção médica

#### **Anomalias Geniturinárias**

Agenesia renal bilateral Rins policístico, multicísticos ou displásicos bilaterais Uropatia obstrutiva com hidronefrose congênita Extrofia da bexiga

#### **Anomalias Cromossômicas**

Trissomia 13 Trissomia 18 Trissomia 21 **Triploidia** 

#### **Anomalias Pulmonares**

Mal formação adenomatoide cística congênita do pulmão

#### **Outro Defeitos Congênitos**

Displasia esquelética Hernia Diafragmática Hidropsia fetal com anasarca e um ou mais dos seguintes: ascite, derrame pleural ou derrame pericárdico Sequência de oligohidrâmnio Erro inato do metabolismo Distrofia miotônica necessitando intubação traqueal e ventilação assistida Gêmeos siameses

Agenesia ou Atresia Traqueal Displasia Tanatofórica tipos 1 e 2 Hemoglobina de Bart (Alfa- Talassemia grave)

#### <span id="page-39-0"></span>**Desfecho**

#### <span id="page-39-1"></span>**Tipo de Desfecho - variável obrigatória**

Registre o tipo de desfecho do RN: alta hospitalar, transferência ou óbito.

Considere a alta hospitalar como a saída do RN vivo para a residência ou para o alojamento conjunto. Considere a transferência para outro hospital, a saída do RN para um tratamento mais complexo ou menos complexo.

#### <span id="page-39-2"></span>**Data do Desfecho - variável obrigatória**

Registre a data da alta da Unidade Neonatal, transferência ou óbito

#### <span id="page-39-3"></span>**Peso no Desfecho - variável obrigatória**

Registre o peso em gramas (4 dígitos) no dia da alta da unidade neonatal, transferência ou óbito.

#### <span id="page-39-4"></span>**Perímetro Cefálico do Desfecho**

Registre o perímetro cefálico em centímetros (2 dígitos) sem decimais no dia da alta, transferência ou óbito.

#### <span id="page-39-5"></span>**Dieta prescrita na alta da Unidade Neonatal**

Para os RN em que o desfecho selecionado for Alta Hospitalar, registre a dieta prescrita: Leite Materno quer seja via aleitamento materno ou ordenhado, leite materno fortificado com fórmula e fórmula exclusiva. Neste último caso, qualquer tipo de fórmula deve ser considerada.

#### <span id="page-40-0"></span>**Local do óbito**

Para os RN em que o desfecho selecionado for Óbito, registre o local do óbito considerando: UN, local de parto / centro obstétrico ou em outros espaços anexos à sala de parto ou à UN.

#### <span id="page-40-1"></span>**Causa do Óbito**

Selecione dentre as causas listadas uma ou mais causas que correspondem ao diagnóstico principal da causa terminal do óbito. Registrar a doença ou lesão que levou diretamente à morte. Considere a seguinte listagem de causas: Sepse, Asfixia perinatal, Pneumotórax, Distúrbio Metabólico, Hemorragia Intracraniana, Hemorrragia Pulmonar e Malformação congênita.

#### <span id="page-40-2"></span>**Outra Causa?**

Registre Sim se o RN apresentou outra causa, além das listadas no campo anterior.